# 中華民國第 **55** 屆中小學科學展覽會

## 作品說明書

國中組 生活與應用科學科

# 最佳創意獎

030823

## 紙盒也能玩 **Wii**

# -以 **Wii Balance Board** 分析紙盒受重過程

學校名稱:新竹市立光武國民中學

| 作者:    | 指導老師: |
|--------|-------|
| 國二 蘇柏瑄 | 林茂成   |
| 國二 嚴安  | 林書瑩   |
| 國二 胡雅晴 |       |
|        |       |

關鍵詞:Wii Balance Board、紙盒、重心

### 摘要

我們用 VB 編寫一套程式,將 Wii Balance Board、攝影機整合成可以即時量測重量、重心 變化及影像的測量系統(以下稱為 WBMS)。此系統可精進測量紙盒受的重量,精進度高達 99.85%。在增加紙盒支撑的實驗中, WBMS 記錄的數位化資料分析發現:結構與邊框的交點 最能有效的增加紙盒的承重,而且將結構有效的分配,所以*的於邊框的 V* 型支撑能圍出一個 最大的有效支撑區,使紙盒承重增加。傳統單擺實驗在擺角為 5 度及 40 度的實驗誤差為 0.41% 及 4.97%,以 WBMS 測量則誤差降為 0.26%及 0.18%,有效幫助實驗進行。在 Y 擺實驗中, WBMS 具完美日精進的將 Y 擺的李沙育圖形分解出兩方向的單擺運動的功能,可運用在判斷 及預測紙盒受壓力崩垮的原因及時機,可推一步發展有效的支撑回饋系統及雲端監測。

### 壹↓ 研究動機

游戲機 Wii 的游戲平衡板(Wii Balance Board,簡稱 WB),可以測量玩家的重心變化,藉以 預測使用者的"生體年齡"。我們想以程式讀取 WB 的數據來測量物體受壓力時的重心變化, 並試圖預測紙盒的崩垮時機。

### 貳↓ 研究目的

- 一、設計 Wii Balance Board 即時重心測量系統(以下簡稱 WBMS)
- 二、以 WBMS 探討紙盒受力的重心變化
- 三、以 WBMS 探討內部隔間支撐對紙盒受力的影響
- 四、以 WBMS 探討 V 型支撑對紙盒受力影響
- 五、以 WBMS 分析擺角對單擺週期的影響
- 六、以 WBMS 分析 Y 擺之李沙育圖形
- 七↓重心軌跡探討紙盒形變的原因

### 參↓ 研究設備及器材

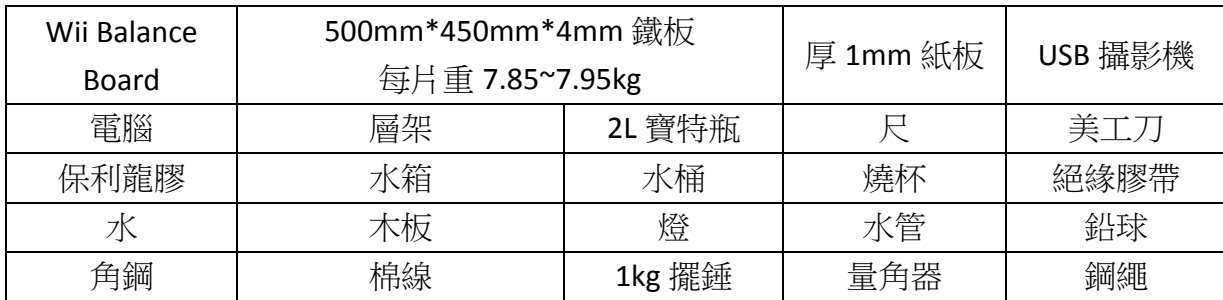

### 肆、 結果與計論

#### 實驗一↓ 設計 **Wii Balance Board** 即時重心測量系統

(一)系統簡介

Wii 為任天堂公司於 2006年所推出的一款遊戲主機,強調該主機老少咸宜,而 Wii Balance Board(WB)為其眾多周邊商品中的其中之一。WB 外觀為一白色平板,可藉由感測 玩家雙腳踩踏的壓力與身體重心的位置測量體重、判斷練習動作的正確性,以及操控趣 味小游戲。

而我們便利用其可以感測壓力及重量的特質, 加上雷腦及 USB 攝影機成為 Wii Balance Board 即時重心測量系統(以下簡稱 WBMS)(圖 4-1-1)。

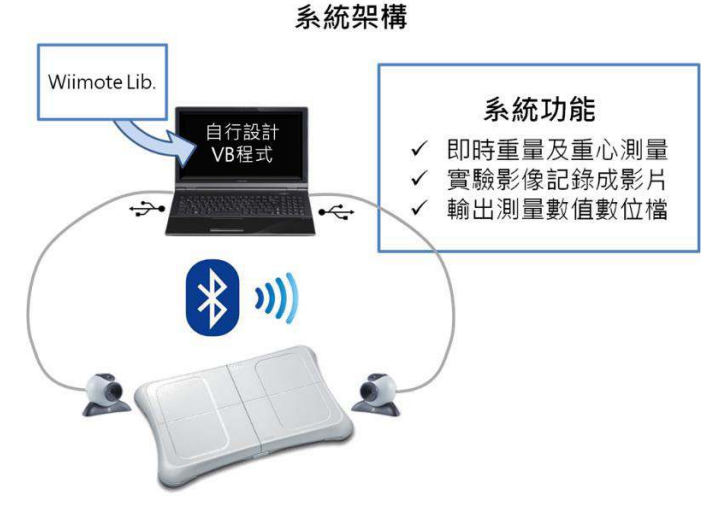

圖 4-1-1 WBMS

(二)測量軟體編寫

WB 與 Wii 主機溝通的方式(圖 4-1-2), 是以藍芽連結, WB 會在與 Wii 主機通訊後, 根據請求將數據資料傳回。因此,若我們想要獲取 WB 的資料就必須仿照 Wii 主機與 WB 連結的方式,也就是使用電腦的藍芽功能與 WB 連結(圖 4-1-3)。目前沒有能這樣與 WB 溝通的現成電腦軟體,於是我們就自行設計了一套屬於我們實驗的 WBMS 軟體。

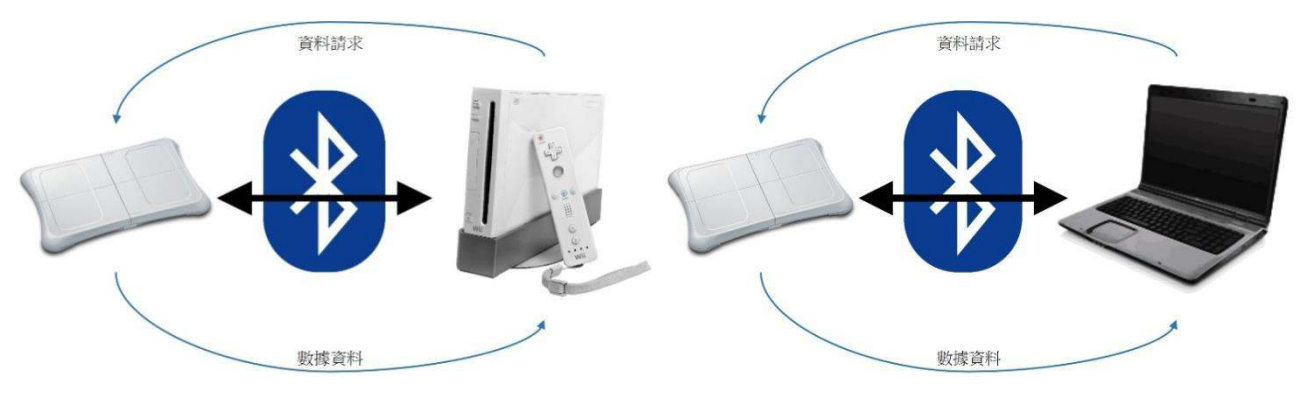

圖 4-1-2 WB 與 Wii 主機溝忂 圖 4-1-3 WB 與電腦溝忂

我們以 Visual Basic 程式語言進行編寫,而為了能與 WB 通訊,以 BrianPeek 設計的 Wiimote Lib 函數庫<sup>[-]</sup>做為輔佐。經過函數庫的分析與程式修改、測試,最終的軟體程式 碼如"附件一",流程圖如(圖 4-1-4)。

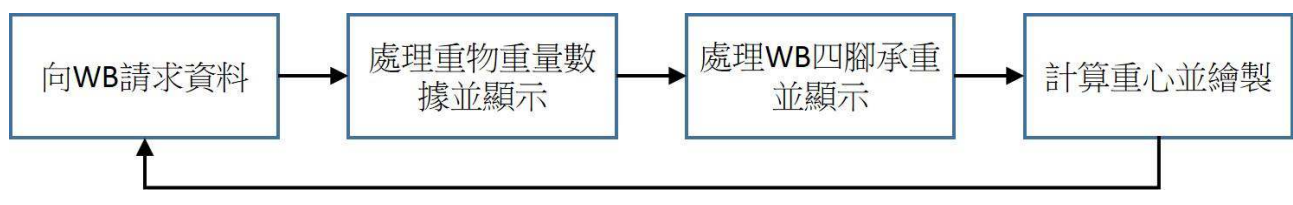

圖 4-1-4 WBMS 軟體流程圖

- 1.向 WB 請求資料:與 WB 通訊以接收所有相關數據資料。
- 2.處理重物重量數據並顯示: 將 WB 傳送的所有資料中, 以 24 筆的移動平均擷取重物重 量後顯示於軟體視窗中。
- 3.處理 WB 四腳承重並顯示:將 WB 傳送的所有資料中,以 24 筆的移動平均擷取四腳承 重後分別顯示於軟體視窗中。
- 4.計算重心並繪製:以 Wiimote Lib 函數庫從 WB 取得到的重心相關數據僅為 WB 四腳的 承重分布(圖 4-1-5),因此我們以分力公式[<sup>四</sup>](公式 4-1-1)將其轉為 X、Y 軸上的分力, 再進一步轉為實際重心以利後續繪製重心位置圖。

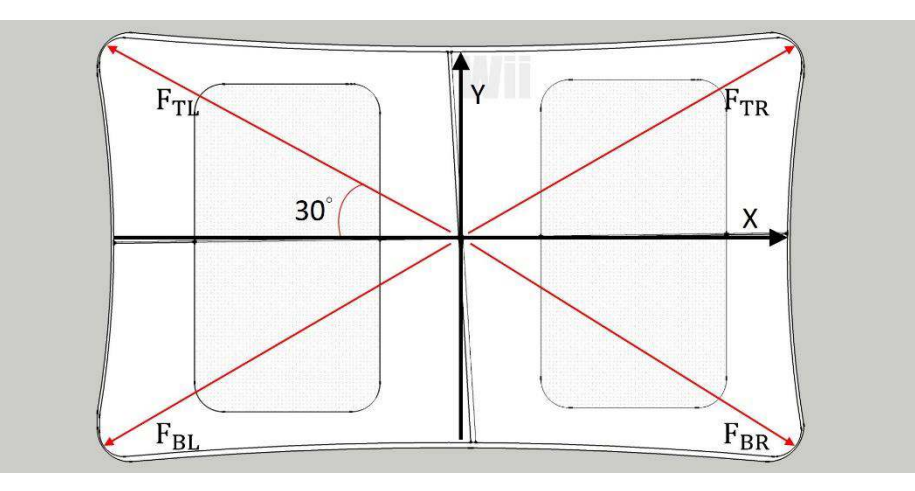

圖 4-1-5 WB 四腳的承重分布  $Fx = \cos 30 * (F_{TR} + F_{BR} - F_{TL} - F_{BL})$  $Fy = \sin 30 * (F_{TR} + F_{TL} - F_{BR} - F_{BL})$ 公式 4-1-1 分力公式

(㎜)WBMS 精準⹎測量

WB 是一個資料極少的實驗裝置,因此我們必須要進行精準度測量實驗以確保 WBMS 的數據可用。於是我們取了6個以標準體重計確認過重量的物品當作校正砝碼,將它們 一一放置在 WB 上並記錄 WBMS 顯示的重量,結果如(表 4-1-1)。

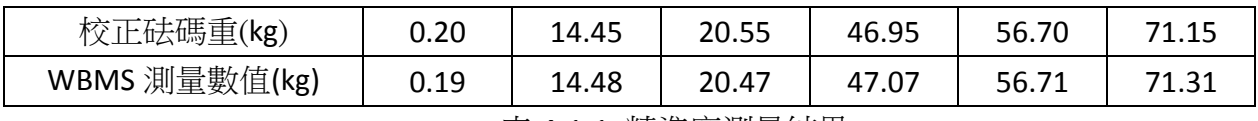

#### 表 4-1-1 精準⹎測量結果

接著再將(表 4-1-1)數據,以校正砝碼重為 X 軸、WBMS 測量數值為 Y 軸繪製 XY 散布 圖如(圖 4-1-6)。

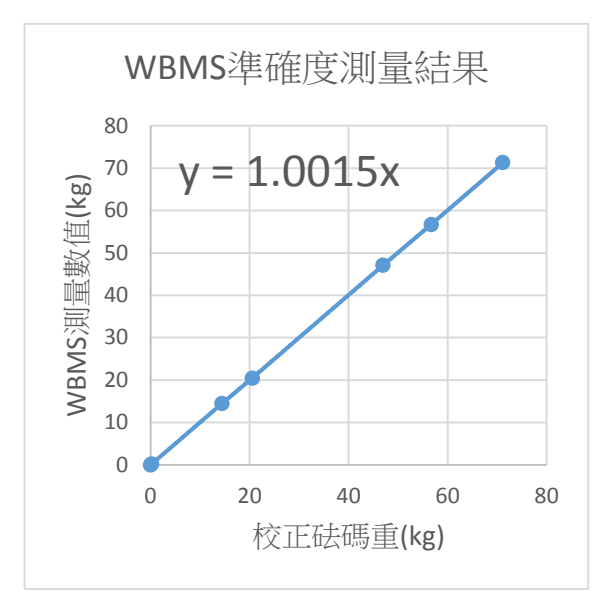

圖 4-1-6 WBMS 準確⹎測量結果

由(圖4-1-6)可計算出此裝置的誤差是0.15%。我們所有實驗要求之最小單位是0.1kg, 因此 WB 的誤差不會影響實驗結果,可成為有效實驗器材。

(四)紙盒量測系統整合

從 WB 所得到的數據皆為數位資料,可進行快速處理,再加上 USB 攝影機及錄影軟 體的記錄,就可以在實驗後分析紙盒受力增加時重心及外表形變過程如(圖 4-1-7),另外 也會輸出成文字檔以數位化數據資料如(表 4-1-2)。

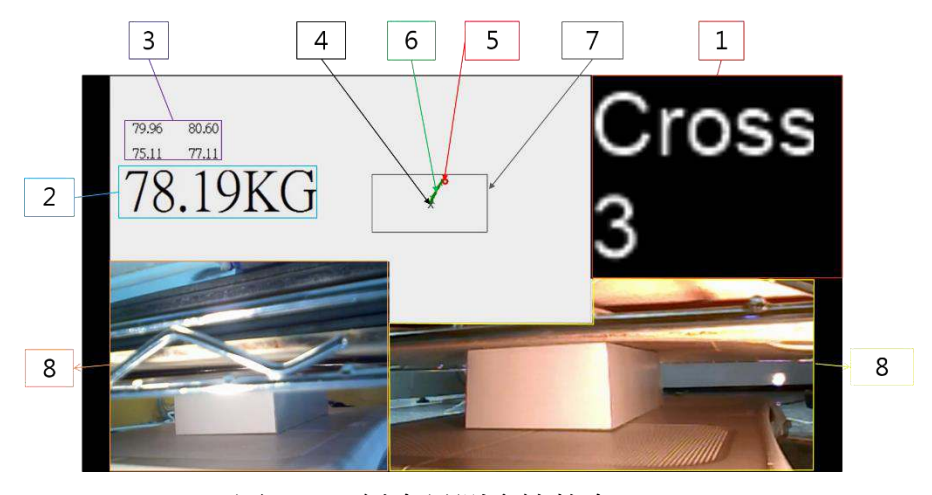

圖 4-1-7 紙盒量測系統整合

1.紙盒名稱:實驗中紙盒種類。

2.重物總重:放置於紙盒上的重物總重。

3.WB 四腳重量分布:WB 四腳承重分布數值。

4.重心原點:代表 WB 正中心位置, 重心位置以此做為原點。

5.重心:以 WB 四腳重量分布計算後繪製的重心位置。

6.重心軌跡:將所有重心經過的位置連接,形成重心軌跡。

7. 虛擬紙盒位置:以比例繪製模擬紙盒位置用來判斷重心移動方向(往邊或往角)。

8.紙盒外表影像:從紙盒對角以兩台攝影機拍攝的影像,可觀察紙盒四面的形變。

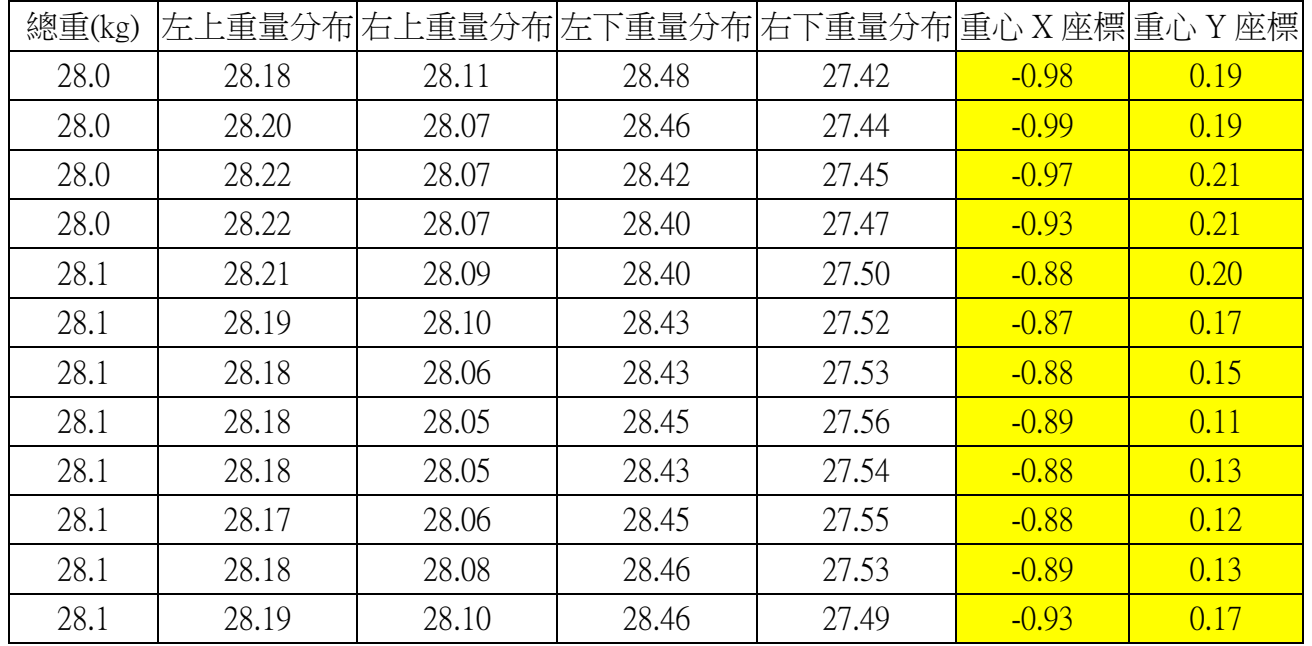

表 4-1-2 數位化數據資料(節錄)

#### (五)討論

- 1.這是一套自創的系統,具有精準及快 谏等特點,並且便宜又容易使用。
- 2.這套系統的程式是以Visual Basic 編寫, 詳細的程式碼解說請見"附件一"。
- 3.從系統輸出的數位化資料可推行多 樣化的處理如(圖 4-1-8)。將軟體輸出 的原始資料以 Excel 處理得到表格資 料;將表格資料中的數據繪製成各種 圖表來分析,例如:時間對重心 X、Y 方向變化、實驗中重心位置軌跡、時 間對重物總重等圖表。
- 4.整個 WBMS 包含了重量↓重心及影像 感應器,並藉由通訊網路將數位資料 傳送到電腦進行數位儲存或運算,符 合 IOT(Internet Of Things, 物聯網)的 概念,具有無限發展的淺力。
- 5. 這套系統可以即時的測量重量及重 心,經過整合即可成為一套監測系 統,應用在建築業、量測業等。

10468546.19.5550276438395.19.5201751391093.19.8978026707967.19.947051246961.18.8550806840261.  $10468562.19.5663465261459.19.5135474602381.19.8944967587789.19.9662711222966.18.8910698493322.$  $10468593, 19.5675239562988, 19.5168612798055, 19.8878844579061, 19.9742794036865, 18.8910698493322,$ 10468625.19.5535729726156.19.4969782829285.19.8812723954519.19.9678727785746.18.86

原始資料

#### X 表格資料

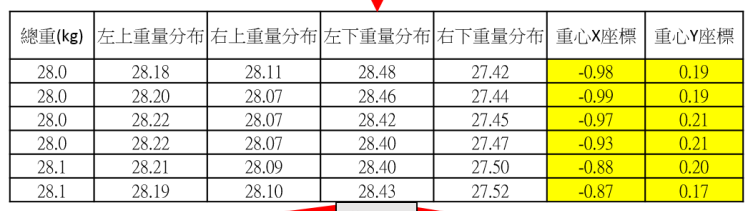

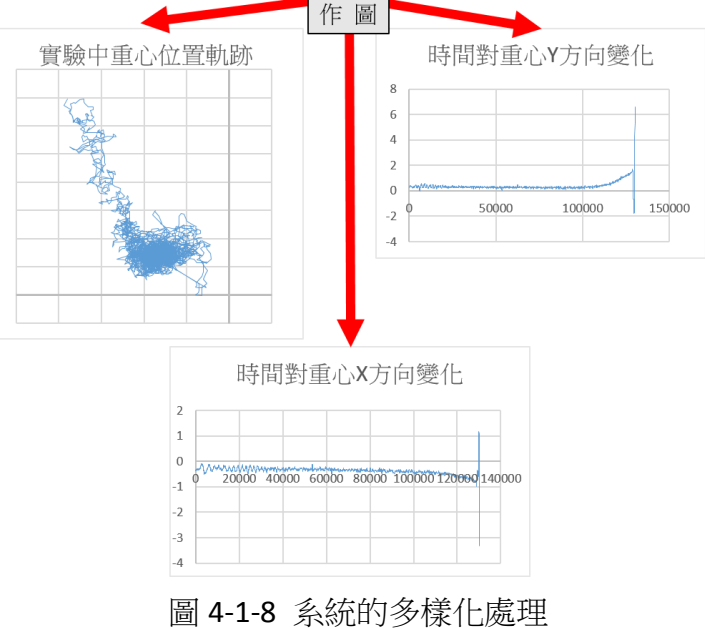

#### 實驗二↓ 以 **WBMS** 探討紙盒」力的重心變化

(一)紙盒製作方法

- 1.裁切厚紙板,做出邊長為 20 公分\*10 公分\*5 公分的紙盒版,並於接合處留 1 公分的距 離。如(圖 4-2-1)
- 2.裁切內部結構紙板。
- 3.將紙盒及內部結構用保麗龍膠黏合。如(圖 4-2-2)
- 4.將製作完成的紙盒放入除溼箱內保持乾燥。如(圖 4-2-3)

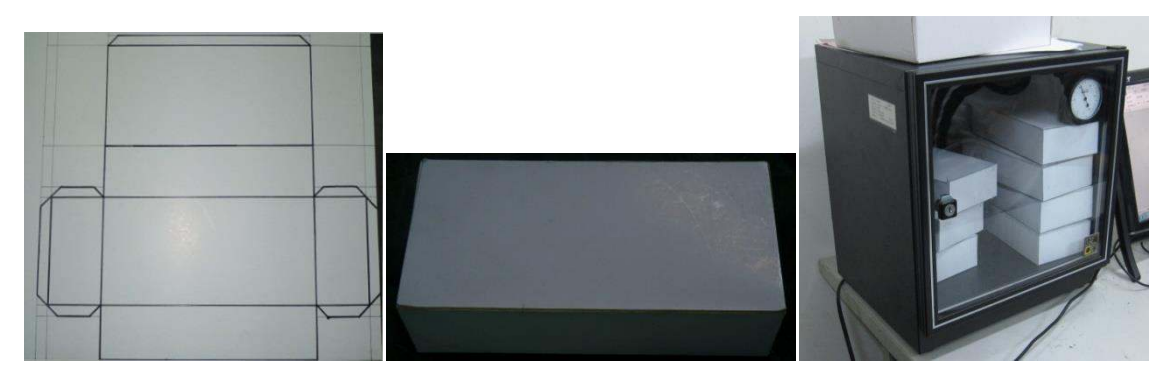

- 
- 
- 圖 4-2-1 紙盒版 圖 4-2-2 紙盒 圖 4-2-3 紙盒放入除溼箱内

(二)紙盒」力的重心變化實驗測量裝置

本實驗裝置主要利用 WBMS,將待測紙盒夾於 WB 及層板之間,層板上放置重物。 加壓的重物由數塊鐵板及一個水箱構成。數塊鐵板提供基礎重量,每塊鐵板大約 8kg;並 透過逐漸增加的水量(水箱最多可盛裝 45Kg 的水)來精準調整重物的重量。實驗中以市售 之不鏽鋼層架來架設整個裝置,使重物能在加壓過程中保持平衡,如(圖 4-2-4/4-2-5)。

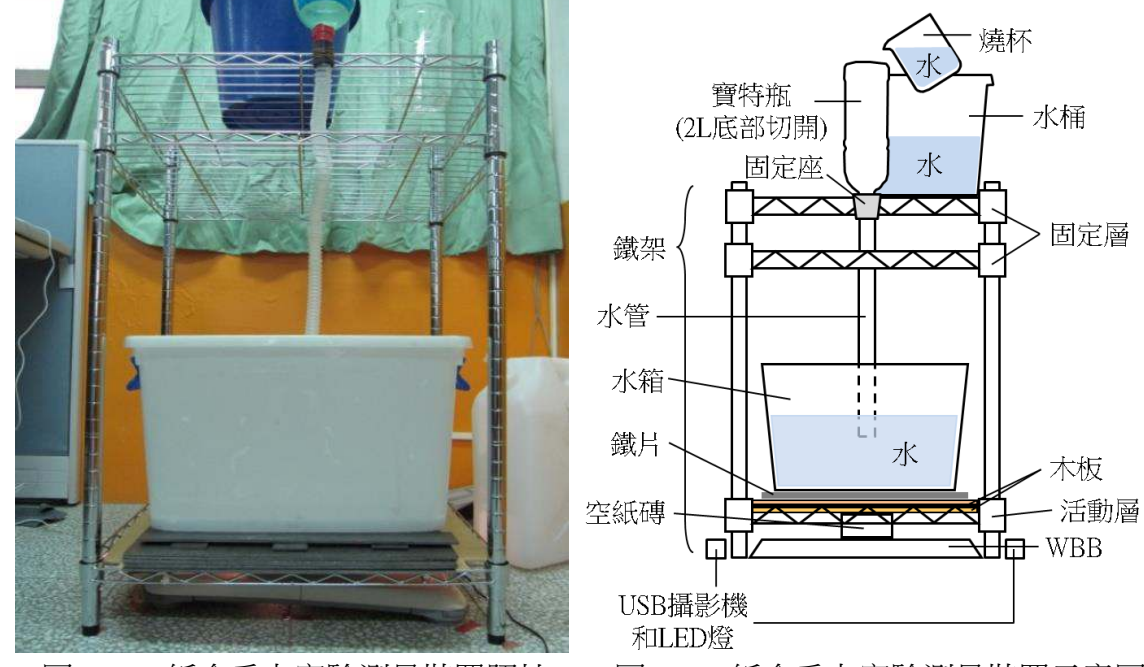

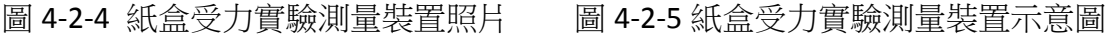

- 1.紙盒」力的重心變化實驗測量裝置的組裝
	- (1) 將層架的上兩個層板固定於架子四腳,用以固定整個層架。
	- (2) 在層架下方放置一個活動層板作為放置重物的位置,此層板上下用束線束上兩月 木板,避免層板上的空洞影響實驗數據。
	- (3) 此活動層板下方壓住待測紙盒,紙盒放於 WB 上。活動層板上方放數月鐵板(以不 壓垮紙盒為原則)。
	- (4) 鐵板上方置一水箱作為調整重量的重物,再將一切開底部的 2 公升寶特瓶瓶口與 一水管以膠帶接合,防止漏水,並倒著固定於最上層的層板邊,水管另一端由第 二個層板中心空洞垂入,使倒水時水可以於正中間注入水箱,避免水落下時的衝 擊力影變實驗數據。
	- (5) 裝置如(圖 4-2-4/圖 4-2-5)所示。
- 2.兩台 USB 攝影機的安裝
	- (1) 於紙盒的兩對角方向各安裝一台 USB 攝影機以即時觀察紙盒的崩垮過程。
	- (2) 於兩台 USB 攝影機旁各安裝一台 LED 燈照明以增加影片亮度及清晰度。
	- (3) 裝置完成如(圖 4-2-6) LED燈 USB攝影機

圖 4-2-6 攝影機裝置

(㎜)紙盒承重測量

1.將紙盒以 20 公分\*10 公分面置於 WB 的中心,再將活動層板放於紙盒上。

2.於活動層板上放置鐵板增加起始重量,再放水箱,確認重心是否在中心點。

3.將連接寶特瓶的水管置於水箱的中央,並開始 WBMS 記錄。

4.在上方的寶特瓶中倒水,經水管注入水箱中。

5.持續步驟四直到紙盒崩垮。

6.以一20公分 \*10公分 \*5公分空紙盒所能承受的重量為例如(表 4-2-1)

| 量測次數      |      |      |      | ت    | 亚拓 | 標準差  | 變異係數 |
|-----------|------|------|------|------|----|------|------|
| 空紙盒承重(kg) | 23.5 | 24.1 | 24.3 | 24.1 |    | ).47 | .96% |

表 4-2-1 20 公分\*10 公分\*5 公分空紙盒所能承受的重量

1.紙盒是以厚紙板製成,實驗前會放入除溼箱內保持乾燥。

2.本實驗以 WBMS 及層架進行, 由 USB 攝影機記錄影像。觀察記錄如(圖 4-2-7)、觀察影 片[: https://www.youtube.com/watch?v=Z8RtCmwH3lY](https://www.youtube.com/watch?v=Z8RtCmwH3lY)。

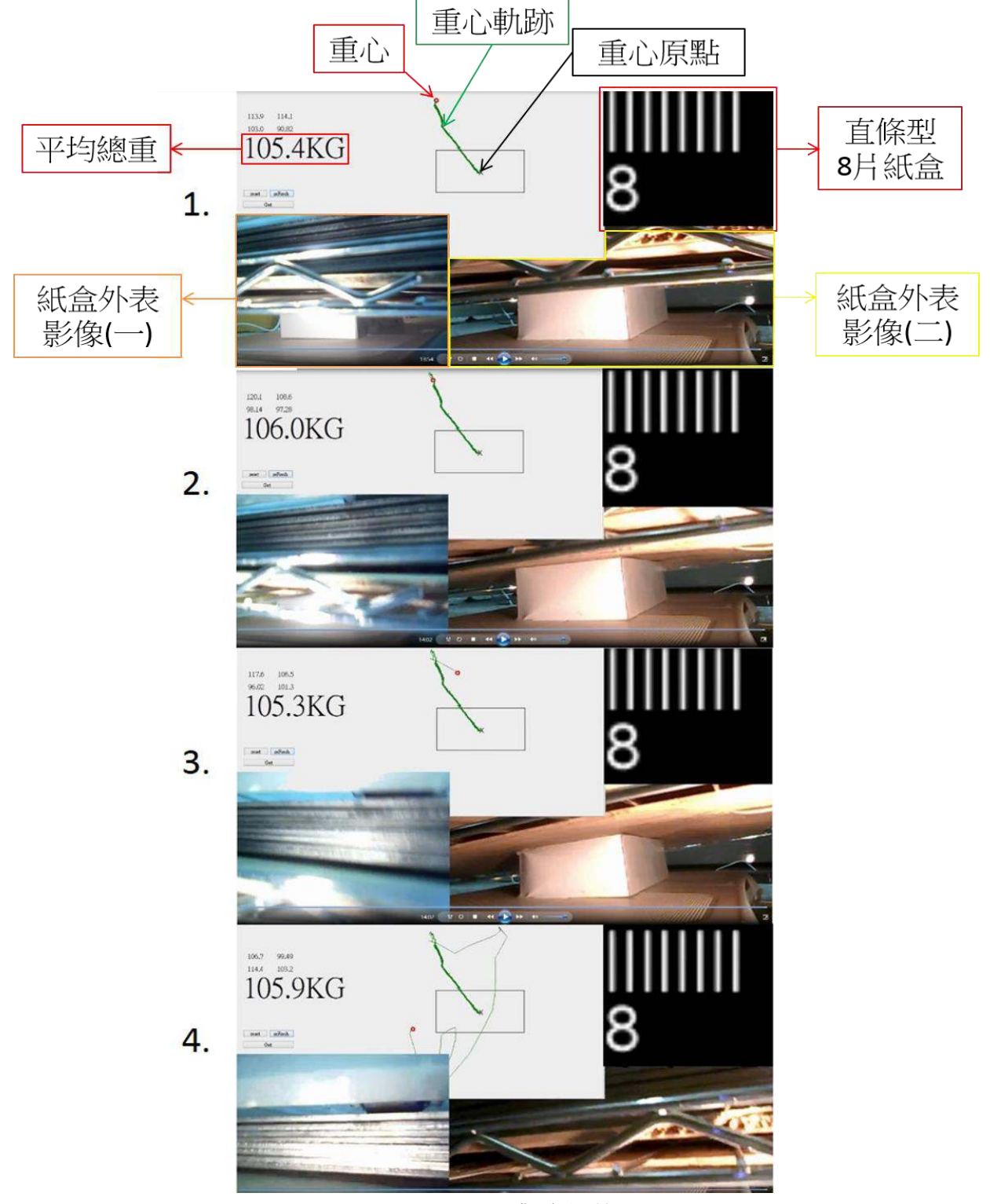

圖 4-2-7 觀察記錄 3.本實驗方式以空紙盒來看,變異係數僅 1.96%。

#### 實驗三、以 WBMS 探討內部隔間對紙盒支撐的影響

(一)探討直條型與橫條型隔間位置對紙盒支撐的影響

我們想要得知在紙盒中改變直條型及橫條型結構位置對紙盒承重的影響,於是在 20 公分\*10 公分\*5 公分的紙盒中放置直條型及橫條型結構,分別放置在距兩側 1:1、3:1 及7:1的位置如(表 4-3-1),各進行四次承重實驗後結果平均如(表 4-3-2/表 4-3-3)

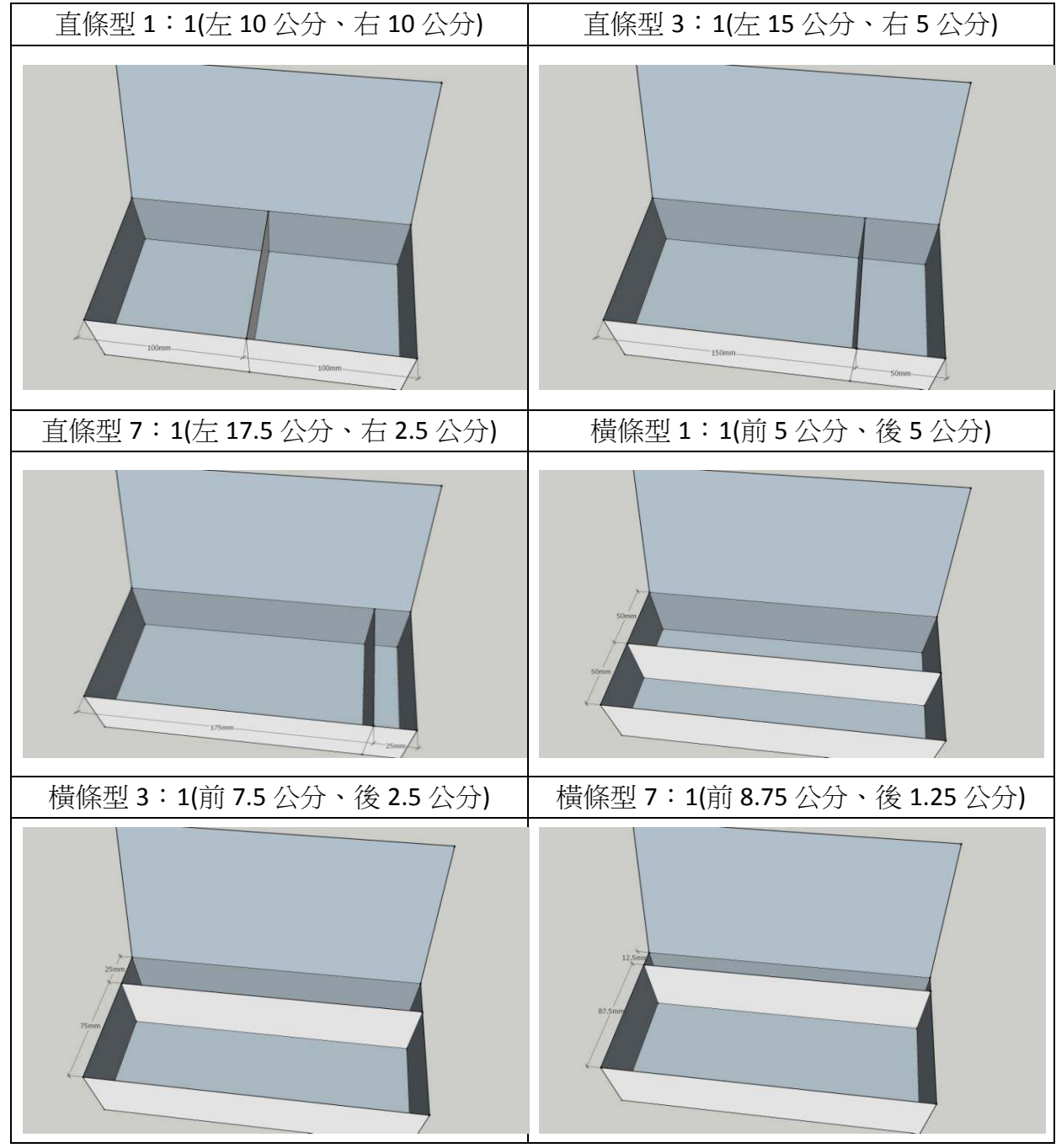

表 4-3-1 直條型與橫條型隔間位置示意圖

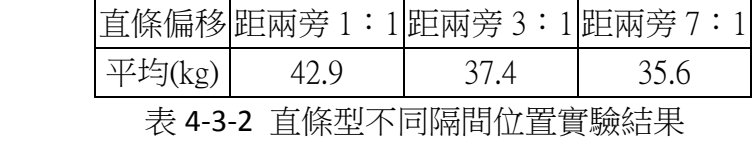

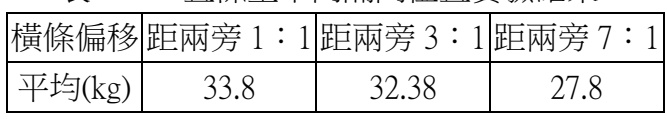

表 4-3-3 橫條型不同隔間位置實驗結果

我們想要得知在紙盒中改變內部結構的數量對紙盒承重的影響,於是我們在 20 公分 \*10 公分\*5 公分的紙盒中放置 1~5 片的直條型結構如(圖 4-3-1)、橫條型結構如(圖 4-3-2)、 以及直條型加構條型的十字型結構如(圖 4-3-3),各推行四次承重實驗後結果平均如(表 4-3-4/表 4-3-5/表 4-3-6)

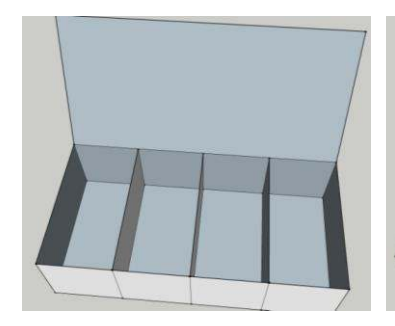

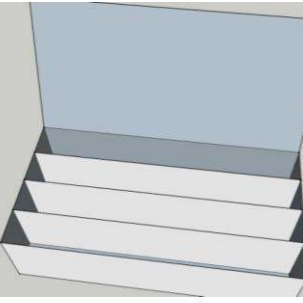

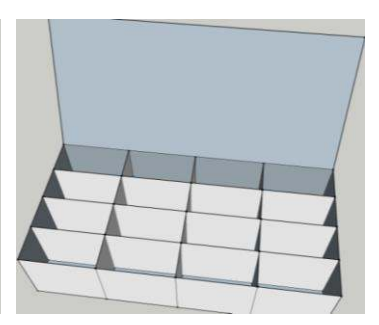

圖 4-3-1 直條型 3 片 圖 4-3-2 橫條型 3 片 圖 4-3-3 十字型 3 片

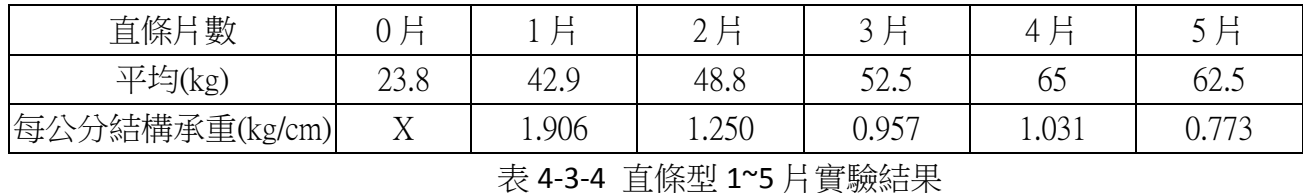

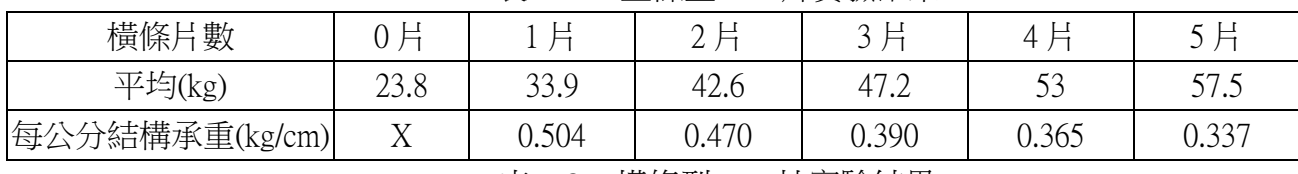

表 4-3-5 橫條型 1~5 片實驗結果

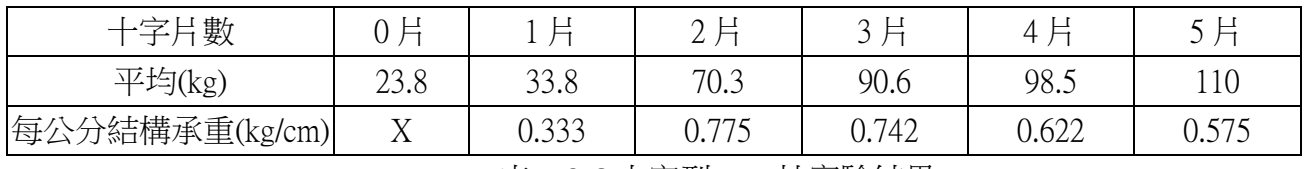

表 4-3-6 十字型 1~5 片實驗結果

(三)探討增加紙盒承重的因素

我們想要得知紙盒結構的各種因素與紙盒承重的相關性,於是我們將十字型、W字 型與 Z 字型結構以(表 4-3-7/表 4-3-8/表 4-3-9)中所述的方式擺設,探討內部結構的紙量、 結構與紙盒邊角的交點構間的交點數對紙盒承重的相關性。每種紙盒實驗 4次後,結果如(表 4-3-7/表 4-3-8/表 4-3-9)。

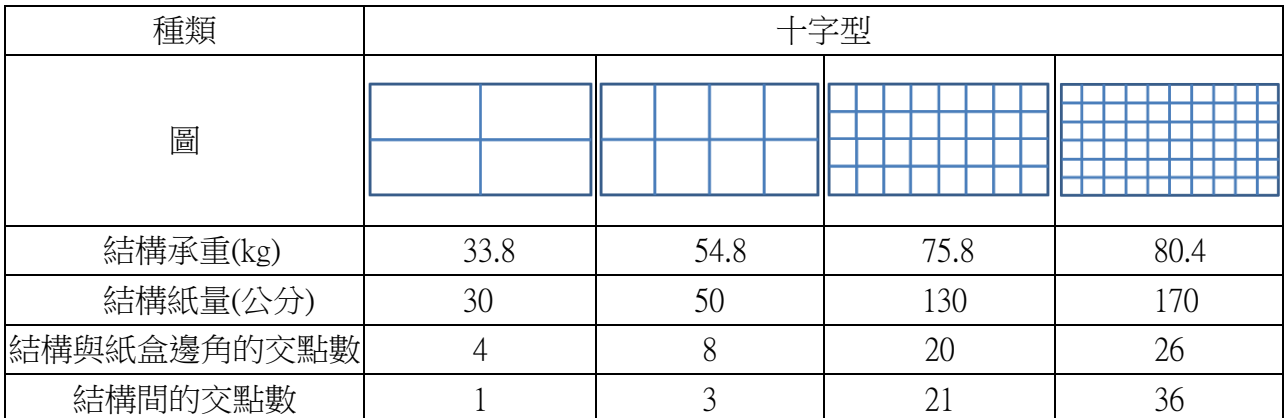

### 表 4-3-7 十字型實驗結果

| 種類          | W 字型 |      |       |       |  |
|-------------|------|------|-------|-------|--|
| 圖           |      |      |       |       |  |
| 結構承重(kg)    | 46.8 | 58.5 | 72.7  | 80.2  |  |
| 結構紙量(公分)    | 44.7 | 82.5 | 161.2 | 201.0 |  |
| 結構與紙盒邊角的交點數 |      |      | 17    | 21    |  |

表 4-3-8 W 字型實驗結果

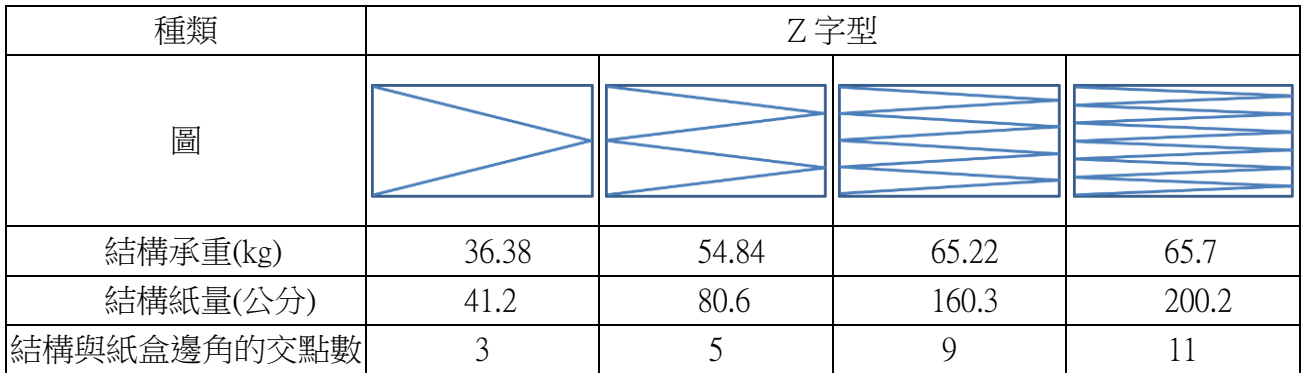

表 4-3-9 Z 字型實驗結果

(四)討論

1.由(表 4-3-2/表 4-3-3)可得知,直條型及橫條型結構紙盒的承重量為距兩旁 1:1>距兩 旁 3:1>距兩旁 7:1,可觀察出當直條及橫條結構偏離中心愈多,其紙盒的承重量會 隨之下降如(圖 4-3-4)所示,代表結構要保持對稱。

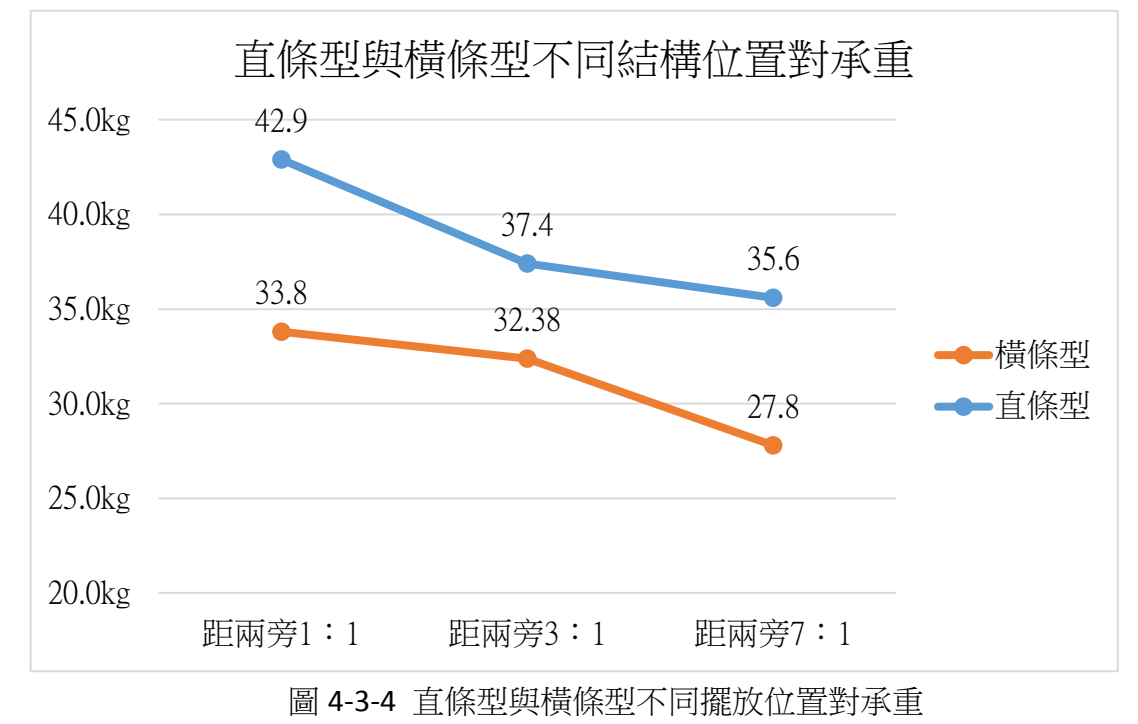

2.由探討紙片間隔片數對承重的關係實驗,我們以(表 4-3-4/表 4-3-5/表 4-3-6)的結構片數 為 X 軸、每公分結構承重為 Y 軸繪製 XY 散布圖如(圖 4-3-5)。我們以每公分結構承重來 比較不同用紙量的紙盒結構效益,每公分結構代表內部結構的總長度,例如直條型 3 片紙盒即有 30 公分的結構;淨承重代表紙盒總承重減空紙盒承重。而每公分結構承重 即為紙盒淨承重除以結構公分數。

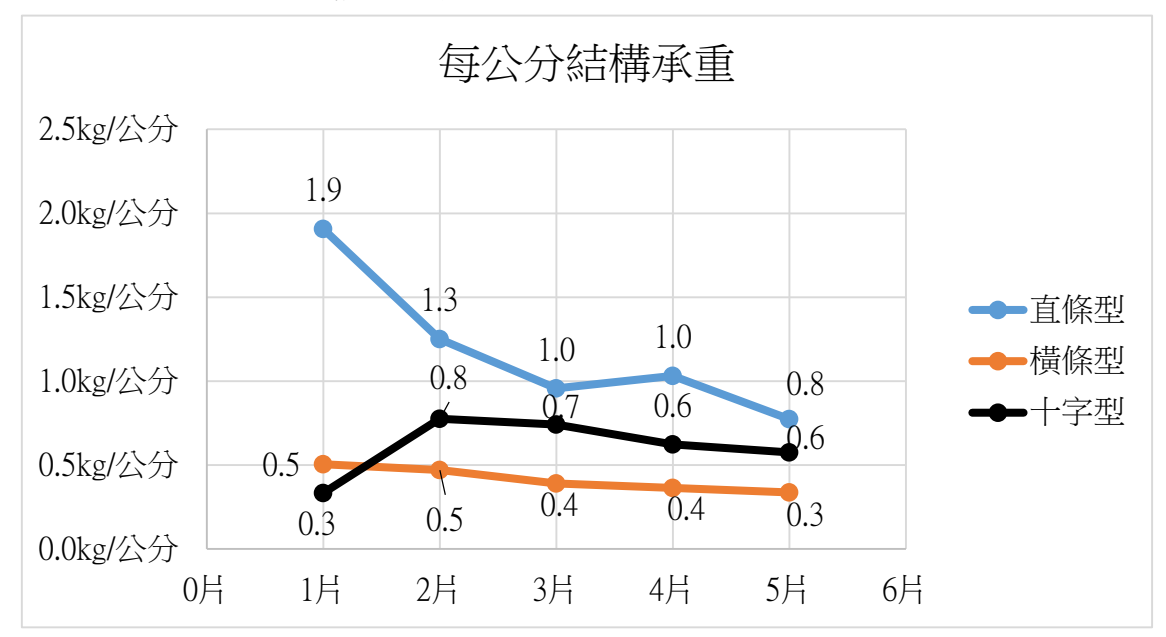

圖 4-3-5 直條型、橫條型、十字型不同片數每公分結構承重 一般人普遍認為結構增加時,其結構效益應呈現水平不變的趨勢,代表每單位的紙 都能承受相同的重量。但是由(圖 4-3-5)發現, 直條型及橫條型每公分結構承重隨著片數 增加而逐漸下降,代表結構效益降低,而十字型每公分結構承重也不是呈現水平的。另

外可發現三種結構中,直條型每公分結構承重遠大於用紙量為其兩倍的橫條型結構,代 表其結構效益較佳。

3.到底影響承重的原因是什麼呢?我們將(表 4-3-7/表 4-3-8/表 4-3-9)數據以紙盒承重為 X 軸、承重因素為 Y 軸繪製 XY 散布圖如(圖 4-3-6), 計算相關係數後繪製長條圖如(圖  $4 - 3 - 7$ )

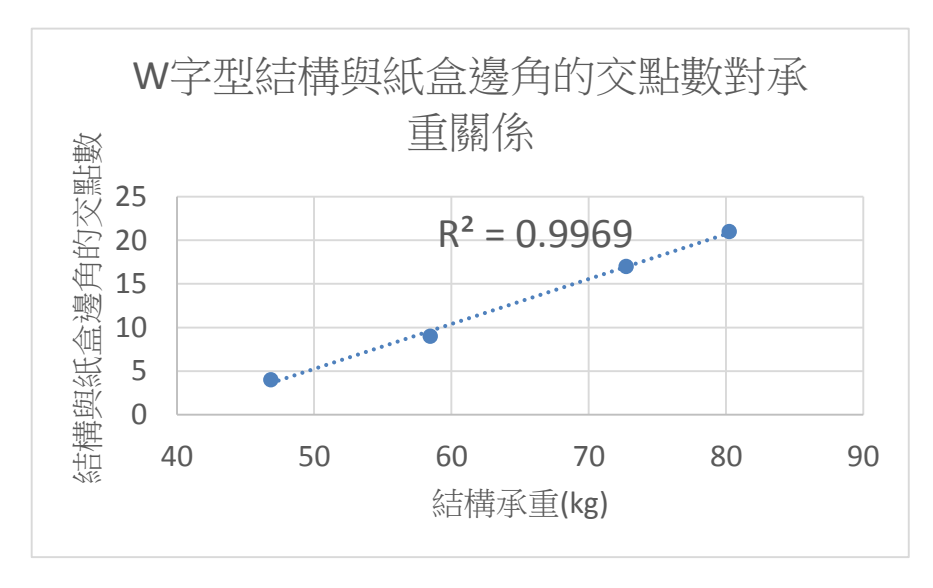

圖 4-3-6 W 字型結構與紙盒邊角的交點數對承重關係

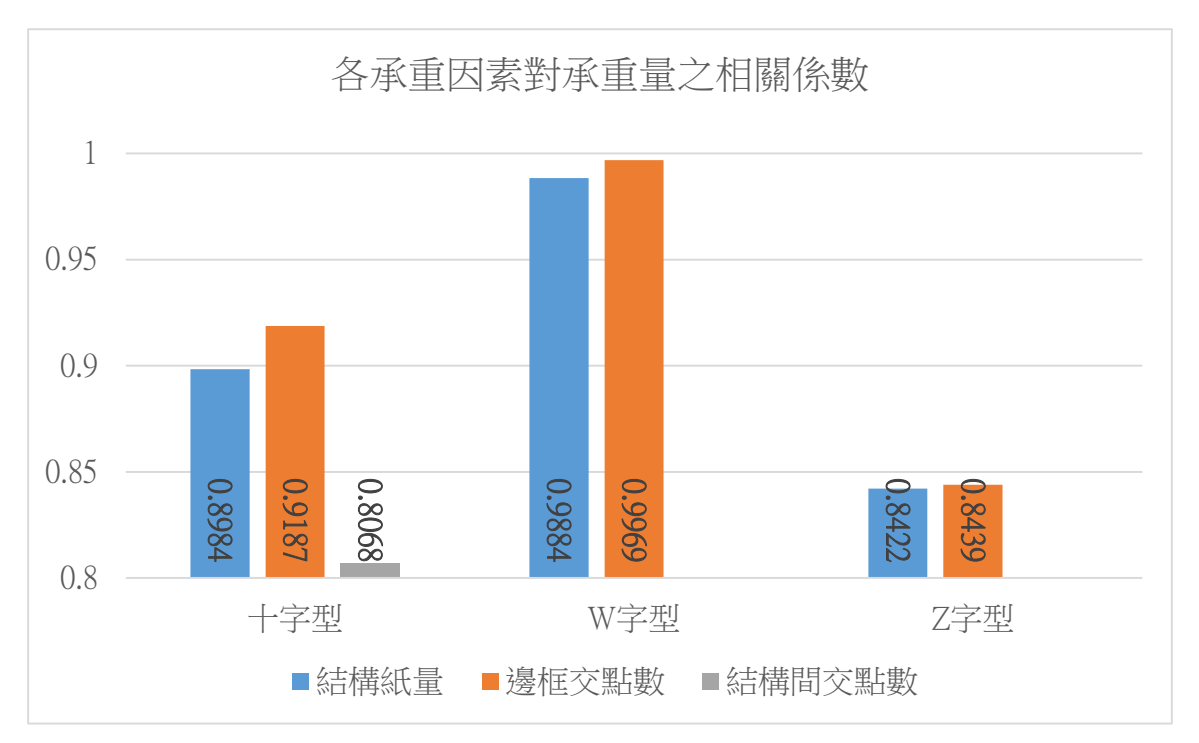

圖 4-3-7 各承重因素對承重量之相關係數

由(圖 4-3-7)可發現,不管是十字形、W 字型或 Z 字型結構,皆是結構與紙盒邊角 的交點數對承重量之相關係數最高,可見結構與紙盒邊角的交點最能有效的增加紙盒 的承重。

#### 實驗四↓ 以 **WBMS** 探討 **V** 型支撐P紙盒」力影響

由實驗-以 WBMS 探討內部隔間對紙盒支撐的影響中,我們得到結構與紙盒邊角的交點最 能有效的增加紙盒的承重。並且自我們由觀察壓垮紙盒的影片發現,幾乎所有的紙盒都是由 一個邊或是一個角開始形變並崩垮,僅極少數為整顆紙盒無預警的崩垮。因此,我們推測紙 盒較需要的是邊與角的加強,而非頂面的支撐。所以在本實驗中,我們將紙盒隔間以 V 字形 分配到邊及角的地方,希望可以有效地強化紙盒。

(一)エ用紙盒介紹

我們將 V 型支撑的結構設於長邊處、短邊處、角落處及長邊與角落處, 每種紙盒結 構用紙量皆為 8 公分, 如(表 4-4-1)。

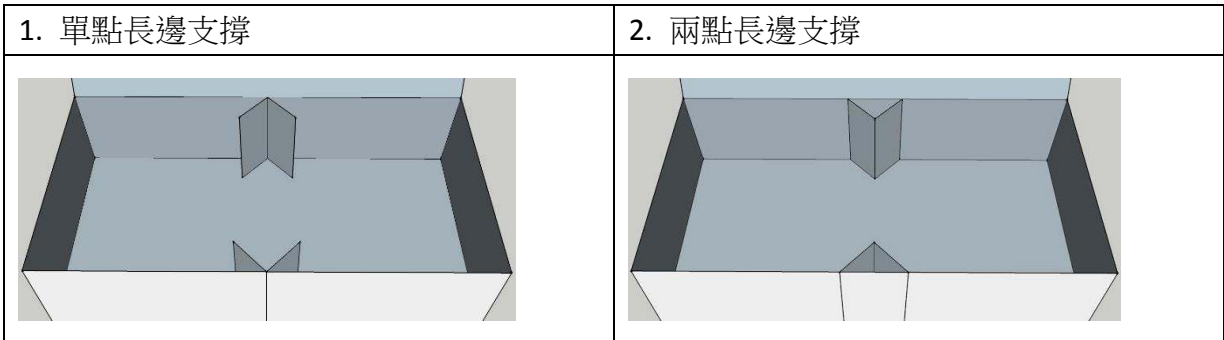

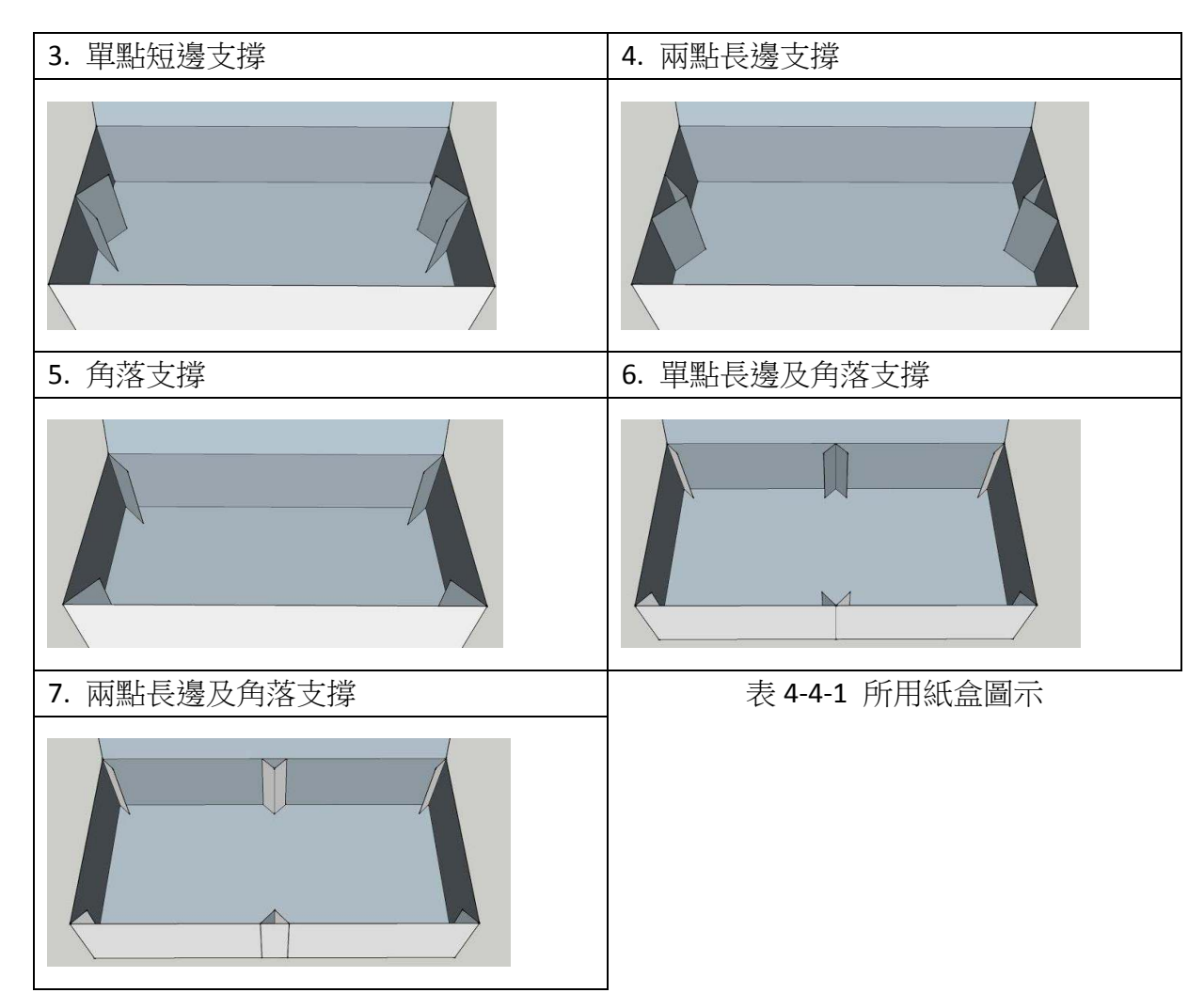

(二)實驗數據

將每種紙盒實驗四次後,以隔間實驗中橫條型 1 片及直條型 1 片對照如(表 4-4-2)。

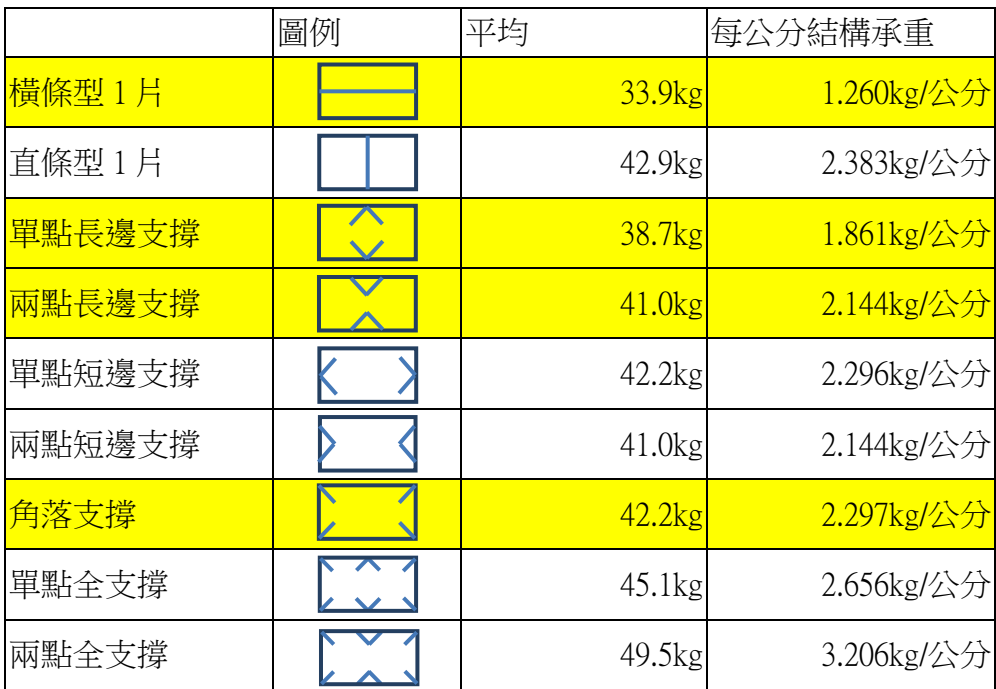

表 4-4-2 V 型支撐對紙盒受力影響實驗結果

(㎜)討論

1.我們將(表 4-4-2)的資料以結構為構軸、每公分結構承重為 Y 軸繪製直條圖如(圖 4-4-1)

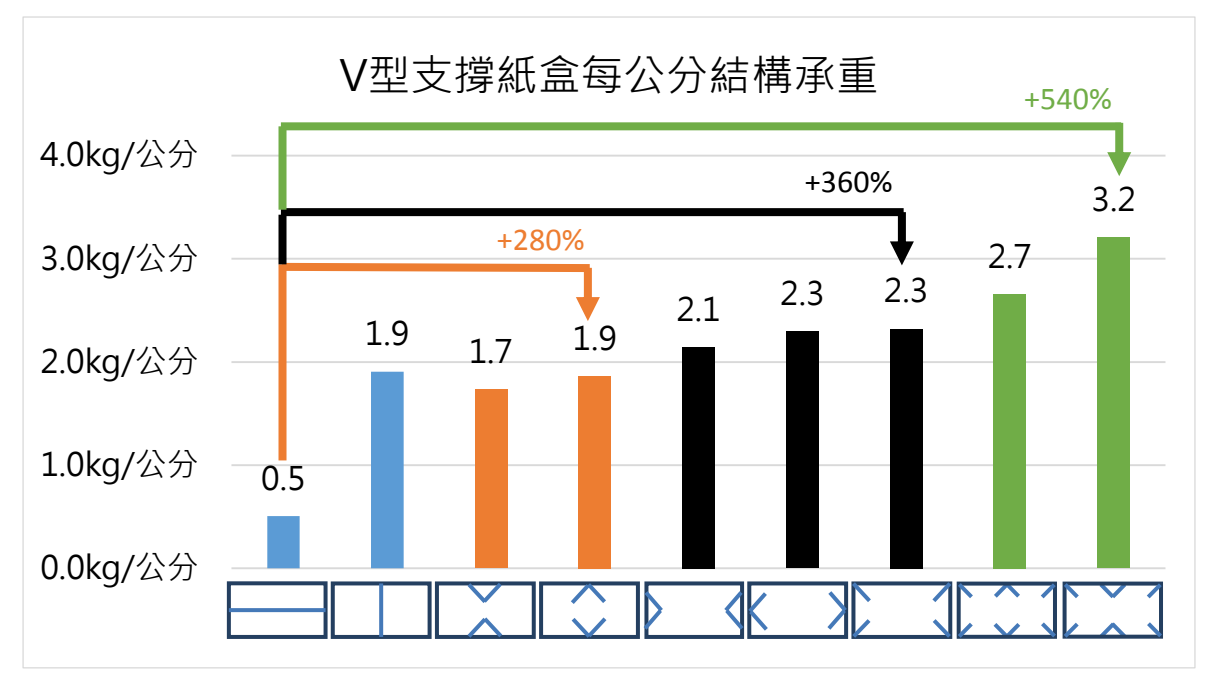

<sup>4-4-1</sup> V 形支撐紙盒每公分結構承重

- 2. 由[圖 4-4-1) 可發現, 若將橫條型的結構改為直條型的結構時, 可提升結構效益如藍色 群組; 而若將 V 型支撐置於長邊處可增加至 2.8 倍的結構效益、置於短邊或是角落處可 增加至3.6倍、而若同時置於長邊及角落處則可增加高達5.4倍。換句話說,若將最佳 結構效益的 V 型支撐紙盒,也就是兩點全支撐紙盒,改成與單片的橫條型結構使用相 同的用紙量,可將橫條型原本 33.9 公斤的承重大幅提升至 88.4 公斤。顯現了邊框交點 的重要性。
- 3.我們以 V 型支撑的位置來分析紙盒承重,如下:

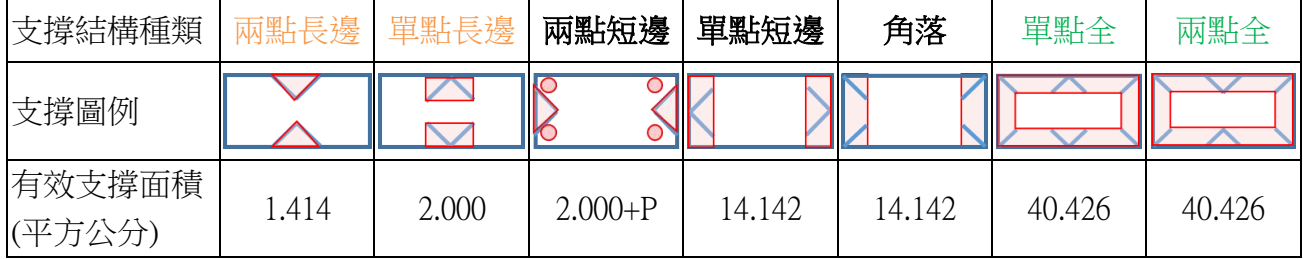

表 4-4-3 V 型支撐的柱體支撐範圍

※紅色區域代表柱體支撐區、紅圈代表支撐力較弱的柱體支撐區(以 P 代表) 我們可將 V 型支撑圍出的範圍視為柱體支撐, 如如(表 4-4-3)紅框範圍。由 7 種 V 支撐紙盒的柱體支撐範圍比較我們認為,單點長邊支撐與兩點長邊支撐只能造成一小區 塊的柱體區域,且其承重效益較低;單點短邊支撐、兩點短邊支撐與角落支撐能與長邊 圍出一長方形區域,其承重效益居中;單點全支撐與兩點全支撐能在紙盒邊框圍出一大 圈支撐,其承重效益最高。

由以上分析我們發現,能使紙盒承重效益變高的並不是紙盒的紙量、支撑長度或結 構交點等,而是要將結構有效的分配,圍出一個最大的柱體支撑區,如(表 4-4-3)所示。

#### 實驗五、以 WBMS 分析擺角對單擺週期的影響

#### (一)製作實驗裝置

為了使後續實驗所用的單擺能夠 穩定的在 WB 上運作,我們依下列步驟 自製了一個長 50 公分\*寬 30 公分\*高 80 公分的鐵架如(圖 4-5-1) 1.裁切30公分角鋼\*5、50公分角鋼\*8、 80 公分角鋼\*4。 2. 組裝架子基本結構。 3.裝上斜撐以加強結構 4.於頂部加裝橫樑方便裝設單擺。

5. 完成裝置如(圖 4-5-1)

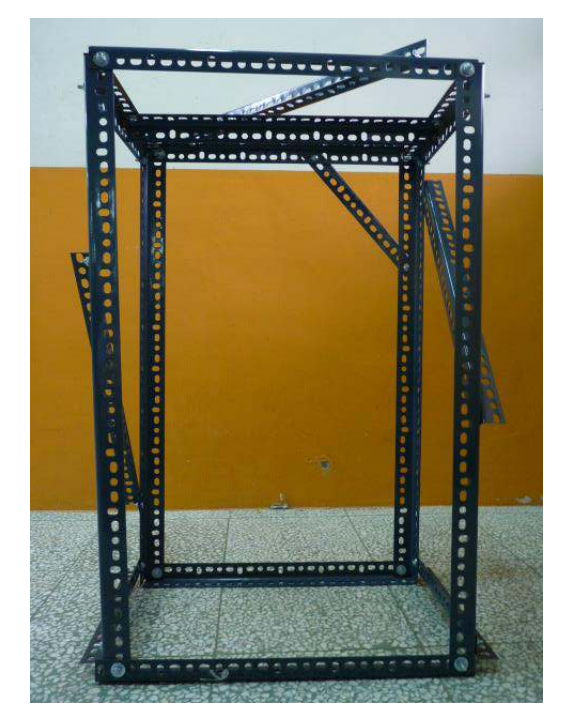

圖 4-5-1 單擺實驗鐵架

(二)單擺說明

在國中的物理課中,我們學過了簡化型的單擺週期公式如(公式 4-5-1),課本說它試 用於擺角 10 度以下的單擺,只有擺長和重力常數會影響單擺週期。但是我們知道單擺有 完整版的週期公式如(公式 4-5-2),在此公式的定義下,擺角也會改變單擺週期。以 50.5 公分擺長、10 度擺角的單擺為例,簡化型與完整型公式的計算值只相差約 0.2%,但是國 中的人為及儀器誤差遠大於 0.2%, 所以才會以簡化型取代完整型公式。WBMS 可藉由單 擺的重心變化來測量單擺週期,希望能得到比人為實驗更精準的結果。

$$
週[期  $\approx 2\pi \sqrt{\frac{L}{g}}$
$$

公式 4-5-1 簡化型單擺週期公式

$$
\text{Im}\left(z\right) = 2\pi \sqrt{\frac{L}{g}} \left[1 + \left(\frac{1}{2}\right)^2 \sin^2\frac{\theta}{2} + \left(\frac{1*3}{2*4}\right)^2 \sin^4\frac{\theta}{2} + \left(\frac{1*3*5}{2*4*6}\right)^2 \sin^6\frac{\theta}{2} + \cdots\right]
$$

公式 4-5-2 完整型單擺週期公式 L=單擺擺長 g=重力常數 。=單擺擺角

(㎜)單擺實驗袽驟

我們在鐵架上裝上一個以鉛球為擺錘、鋼繩為擺繩的單擺,將擺長設為 41.5 公分、 50.5 公分、與 69 公分三種長度,分別取 5 度、10 度、20 度、30 度、與 40 度五種擺角, 並照下列步驟實驗:

1.在 WB 上放置一片鐵板以保持平坦。

2.將調好單擺擺長的鐵架放置於鐵板上,呈 45 度以方便資料截取如(圖 4-5-2)。

3.以量角器測量實驗所需之擺角。

4.在單擺擺湯時,將時間對重心 X、Y 座標數據輸出成文字檔如(表 4-5-1)。

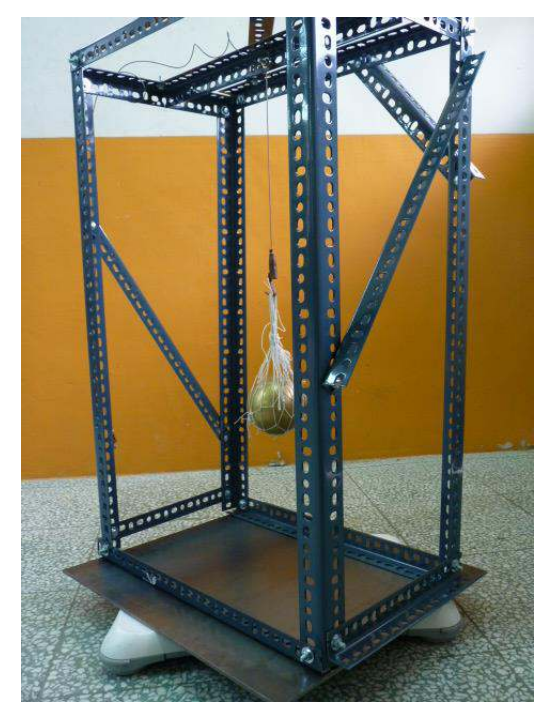

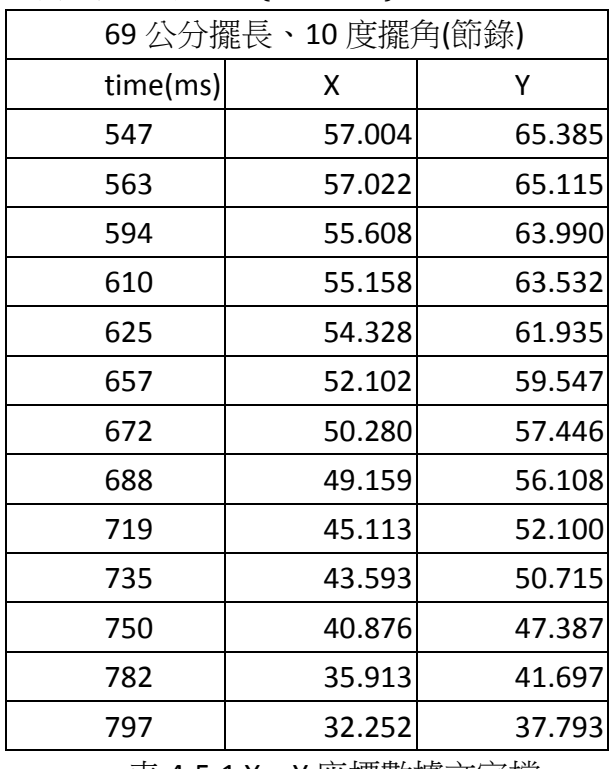

圖 4-5-2 單擺裝置 表 4-5-1 X↓Y ℀標數據文字檔

5.以 WBMS 的測量值計算调期

從軟體輸出的文字檔中雖可得知各時間點單擺的狀態,但無法看出整體隨時間的變 化,於是我們將各擺長、擺角數據皆以時間為 X 軸、單擺狀態為 Y 軸繪製 X、Y 散布圖 如(圖 4-5-3)。其中單擺狀態為重心距原點距離,原點之前為正值,原點之後為負值。(圖 4-5-3)中波的调期即為單擺调期。

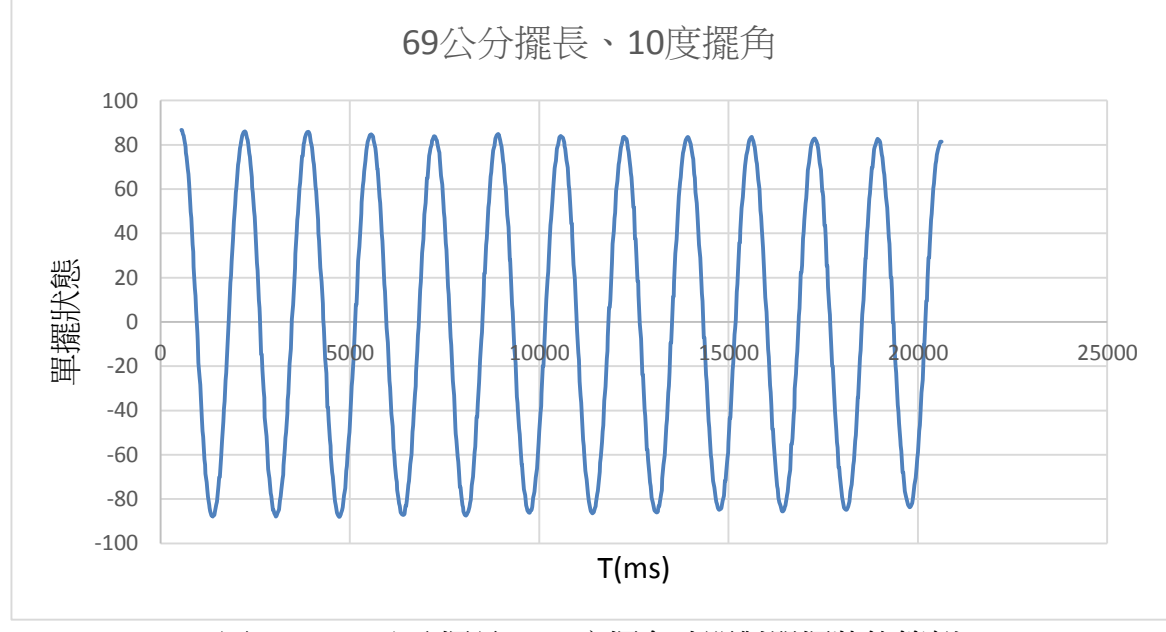

圖 4-5-3 69 公分擺長、10 度擺角時間對單擺狀態範例

(四)單擺實驗結果

WBMS 進行單擺實驗結果如(表 4-5-2)。另外,為了得知國中傳統實驗方式的誤差值 做參考,以 50.5公分擺長五種擺角的實驗結果對照。

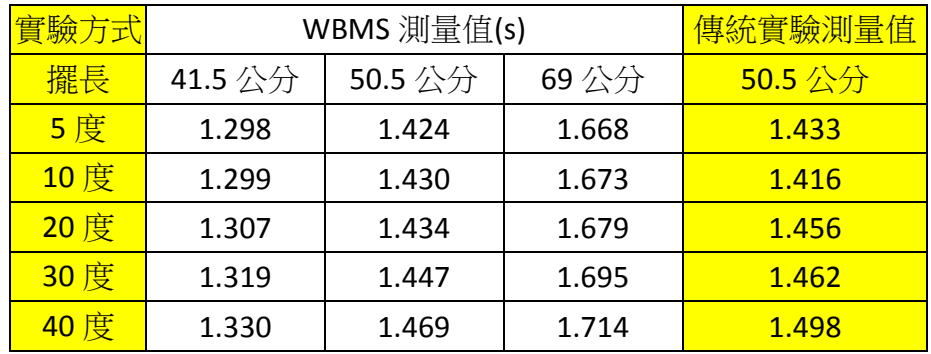

表 4-5-2 不同擺角單擺週期實驗結果

#### (五)討論

1.我們將(表 4-5-2)的 WBMS 測量值與完整公式的計算值比較如(表 4-5-3),將傳統實驗測 量值與簡易型及完整型公式計算值比較如(表 4-5-4)

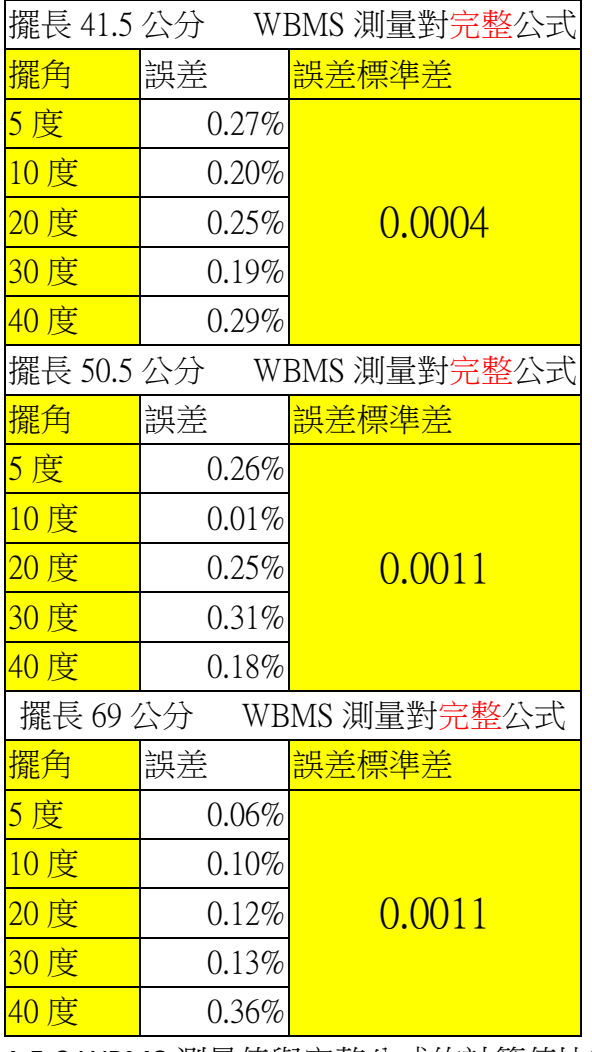

表 4-5-3 WBMS 測量值與完整公式的計算值比較

| 傳統實驗對簡易公式 擺長 50.5 公分<br>擺長 50.5 公分 |          |        |      |          | 傳統實驗對完整公式 |
|------------------------------------|----------|--------|------|----------|-----------|
| 擺角                                 | 誤差       | 誤差標準差  | 擺角   | 誤差       | 誤差標準差     |
| 5度                                 | $0.41\%$ |        | 5度   | $0.37\%$ |           |
| 10度                                | $0.78\%$ |        | 10度  | $0.97\%$ |           |
| 20度                                | $2.02\%$ | 0.0161 | 20度  | 1.25%    | (0.0049)  |
| 30度                                | $2.45\%$ |        | 30 度 | $0.70\%$ |           |
| 40度                                | $4.97\%$ |        | 40 度 | $1.80\%$ |           |

表 4-5-4 傳統實驗值與簡易型及完整型公式計算值比較

- 2. 中(表 4-5-3)與(表 4-5-4)的比較可發現:
	- (1) 在 50.5 公分的擺長下,對上完整型公式,WBMS 的誤差及誤差標準差皆小於傳統 實驗,代表 WBMS 比傳統實驗精準。
	- (2) 對上完整型的公式,傳統實驗誤差最大達 1.80%,但 WBMS 誤差最大僅 0.36%,代 表 WBMS 比傳統實驗精準。
	- (3) 在國中的物理課中,說簡易型公式試用於擺角10度以下的單擺,但50.5公分擺長、 10 度擺角傳統實驗對簡易型公式誤差達 0.78%,並不精準,代表無法讓學生學習 到完整的知識。
- 3.為了比對 WBMS 測量值與簡易型、完整型公式的理論值,以擺角為 X 軸、單擺调期為 Y 軸繪製 XY 散布圖如(圖 4-5-4/圖 4-5-5/圖 4-5-6), 其中藍線為 WBMS 量測值、橘線 為完整公式理論值、黑線為簡易公式理論值。

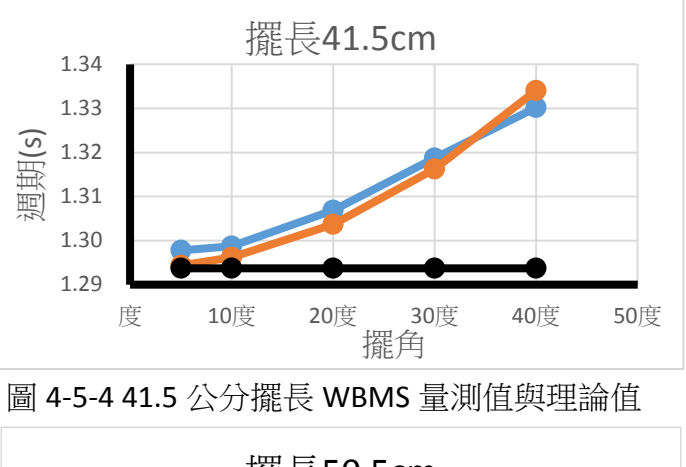

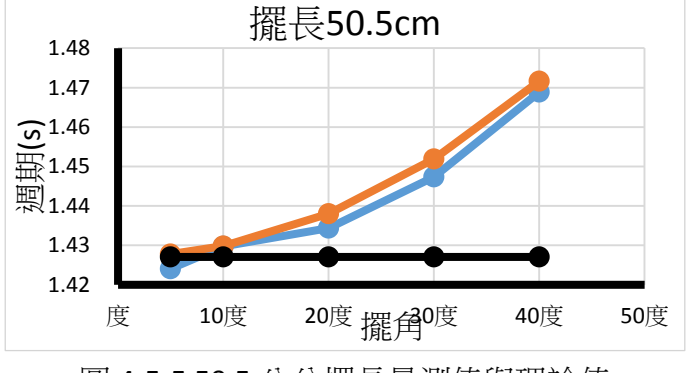

圖 4-5-5 50.5 公分擺長量測值與理論值

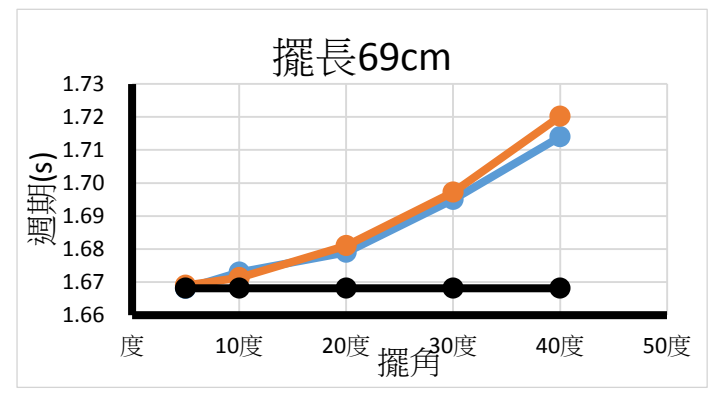

圖 4-5-6 69 公分擺長量測值與理論值

中(圖 4-5-4/圖 4-5-5/圖 4-5-6) 可發現 WBMS 測量值與完整公式理論值有相同的趨勢, 皆是隨擺角上升。而國中公式理論值則是因為不受擺角影響,所以呈現水平不變。 4.另外,由時間對單擺狀態 XY 散布圖(圖 4-5-3)中,不只可看出單擺週期,若從振幅來看, 會發現振幅是隨時間下降的,即單擺的擺角因受到空氣阻力而逐漸減少,而這樣微小的 變化 WBMS 卻能測量的到,證明 WBMS 能夠精準測量重心變化量。

#### 實驗撝↓ 以 **WBMS** 諸析 **Y** 擺之李沙育圖形

(一)Y 擺與李沙育圖形說明

Y 擺(Y-suspended pendulum)是一種複合擺,此擺擺出的軌跡稱作李沙育圖形(Lissajous Curve)如(圖 4-6-1)。多數透過 Y 擺來研究李沙育圖形的人是把沙漏當作擺錘,而 Y 擺擺動 時撒下沙粒畫出的圖形即為李沙育圖形。但是這樣的方法有諸多的不便,像是擺錘重量 會逐漸減少、圖形無法精準數位化、必須每擺完一次就清理等,於是我們決定探究是否 能以 WBMS 透過量測 Y 擺重心軌跡的方式來觀察李沙育圖形。

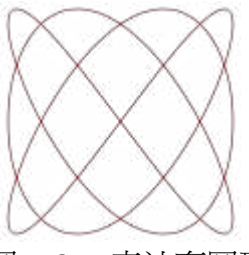

圖 4-6-1 李沙育圖形

李沙育圖形是由(公式 4-6-1)所定義,為 X 方向的單擺運動和 Y 方向的單擺運動所組 成(圖 4-6-2),公式中 a、b 為 X、Y 軸 sin 波振幅, $f_x \cdot f_v$ 為 X、Y 軸 sin 波頻率,t 為時間,  $\theta \cdot \varphi$ 為 X · Y 軸起始位置偏移。而若是透過 Y 擺所觀察到的李沙育圖形,可如(圖 4-6-3) 所定義,將(公式 4-6-1)中 $f_x$ 換為 l 段頻率、 $f_v$ 換為 L 段頻率求得。因為 Y 擺上半部 V 型只 能在 Y 軸上擺動,而下半部|型則可如單擺一樣在 X、Y 平面上擺動,所以 X 軸運動為 l 段、Y 軸運動為整個 L 段。

> $\{Y = b \sin(2\pi * f_y * t + \varphi)\}$  $(X = a \sin(2\pi * f_x * t + \theta))$ 公式 4-6-1 李沙育圖形公式

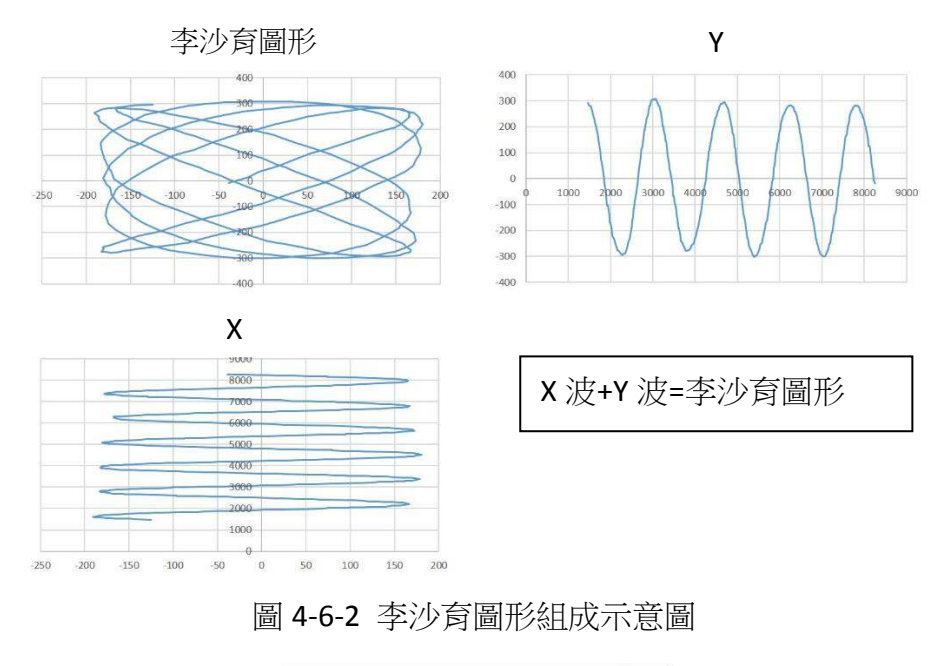

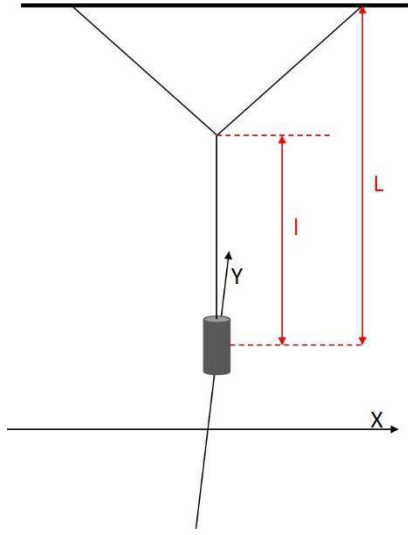

圖 4-6-3 Y 擺擺長定義

(二)實驗方法

我們以3種不同擺長的組合,每個組合實驗 3 次,依下列步驟實驗

1.在 WB 上放置一片鐵板以保持平坦。

2.與單擺使用相同的架子,將調好擺長的 Y 擺放至於鐵板上,並確保 Y 擺對齊 WB 的 X、 Y 軸如(圖 4-6-4)。

3.將 Y 擺朝斜角方向向外拉並放開始其開始擺盪。

4.在 Y 擺擺盪時,將時間對重心 X、Y 座標數據輸出成文字檔如(表 4-6-2)。

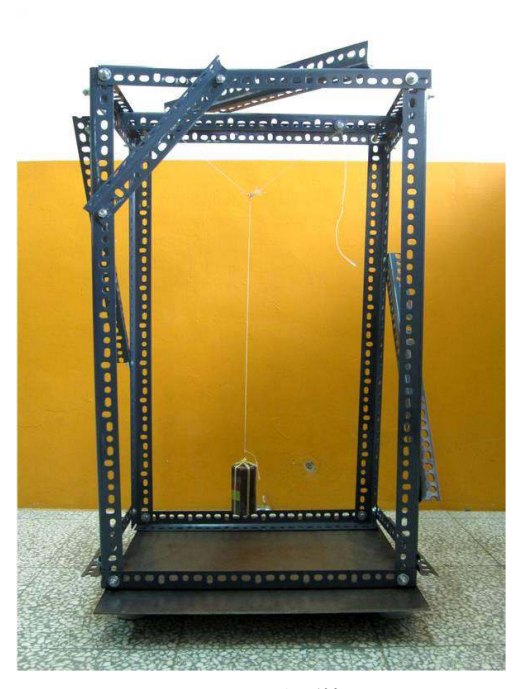

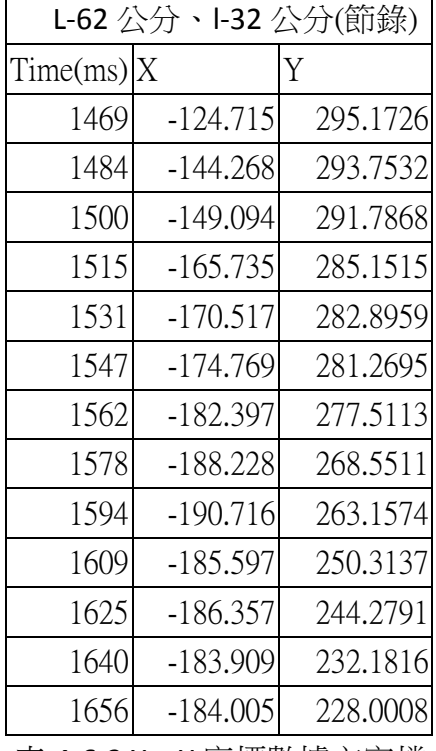

圖 4-6-4 Y 擺裝置 わりまえ ネイトコン 表 4-6-2 X 、Y 座標數據文字檔

5.計算週期

以軟體輸出的文字檔,分別將 X 座標變化及 Y 座標變化以單擺週期分析方式求得 L 及 l 週期。

(㎜)實驗結果

實驗結果如(表 4-6-1)。每次實驗皆從不同位置放出,待實驗後再以幾何方式計算 L 段及 l 段擺角以計算理論值。

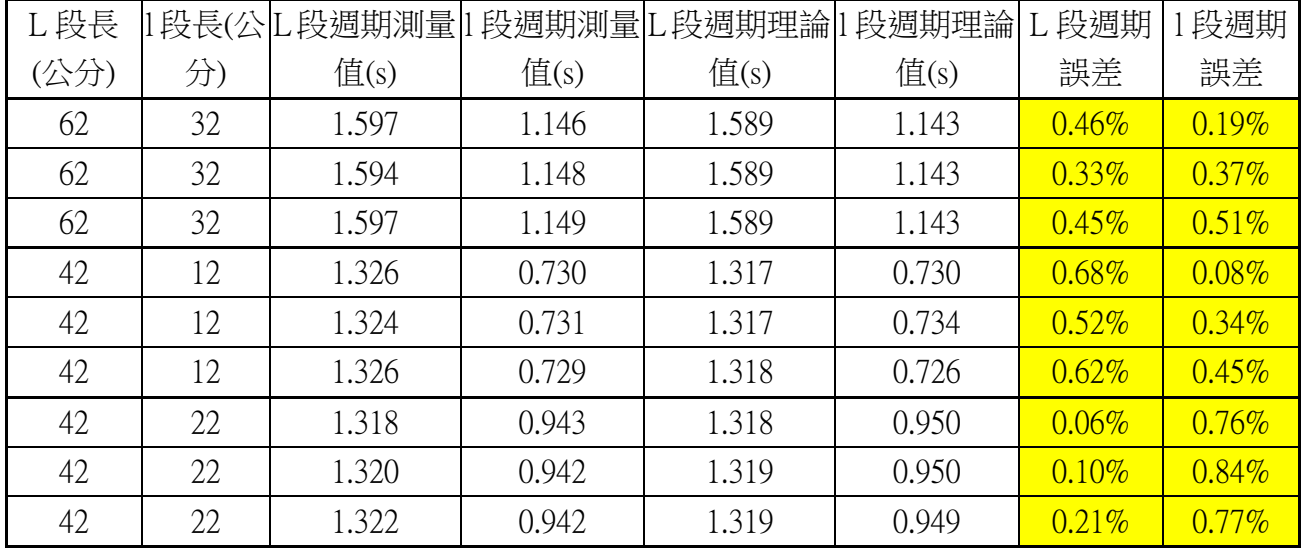

#### 表 4-6-1 Y 擺實驗結果

(四)討論

1. WBMS 系統對 Y 擺擺動輸出的數位化資料同樣可進行多樣化的數據處理如(圖 4-6-5)

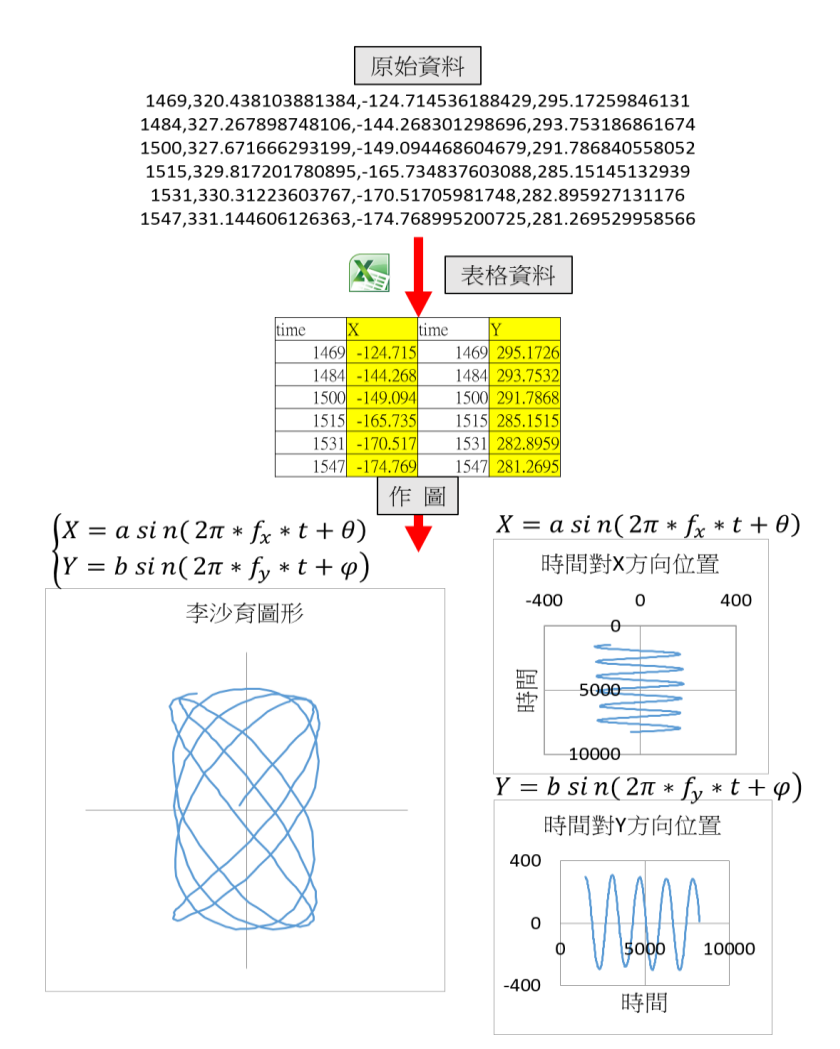

圖 4-6-5 Y 擺數據的多樣化處理

2.我們將 Excel 檔案中, Y 擺的重心座標連線繪製成 XY 散布圖如(圖 4-6-5), 並以理論值繪 製 XY 散布圖如(圖 4-6-6)。

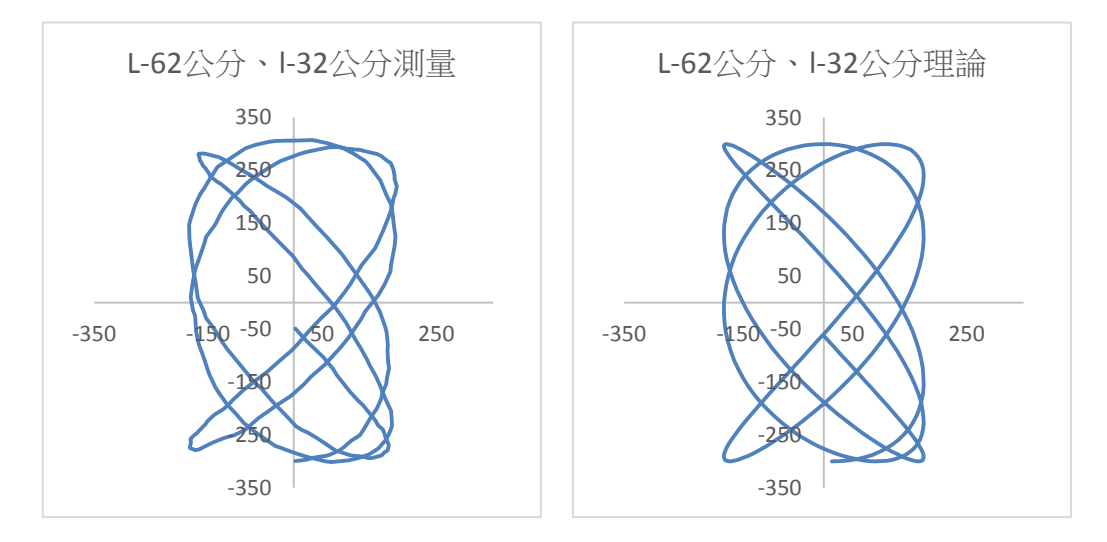

圖 4-6-5 L-62 公分、l-32 公分測量軌跡 画 4-6-6 L-62 公分、l-32 公分理論圖形 透過(圖 4-6-5)與(圖 4-6-6)之間比較可觀察到,兩者的圖形非常相似,代表 WBMS 能精準利用 Y 擺的重心變化得到 Y 擺軌跡,幫助李沙育圖形的分析。

另外, 由(表 4-6-1)可發現, WBMS 在同時記錄 X、Y 變化時, 誤差還可維持在 0.8% 以下,可見 WBMS 能精準計錄重心 X、Y 座標。

#### 實驗七↓ 重心軌跡探討紙盒形變的原因

(一)我們想從紙盒實驗所得到的數據,觀察紙盒受重時重心變化的狀況。於是以文字檔中的 重心數據計算重心繪製重心軌跡如(圖 4-7-1)。但是重心軌跡圖是 XY 散布圖,並不包含" 時間",無法得到隨時間的變化。於是我們分別以時間對X、Y座標做圖如(圖4-7-2/4-7-3)。

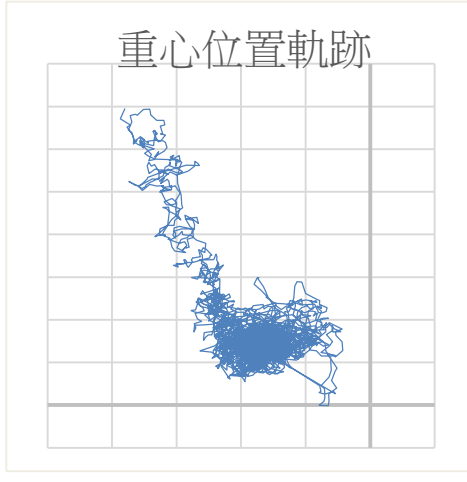

圖 4-7-1 紙盒重心軌跡

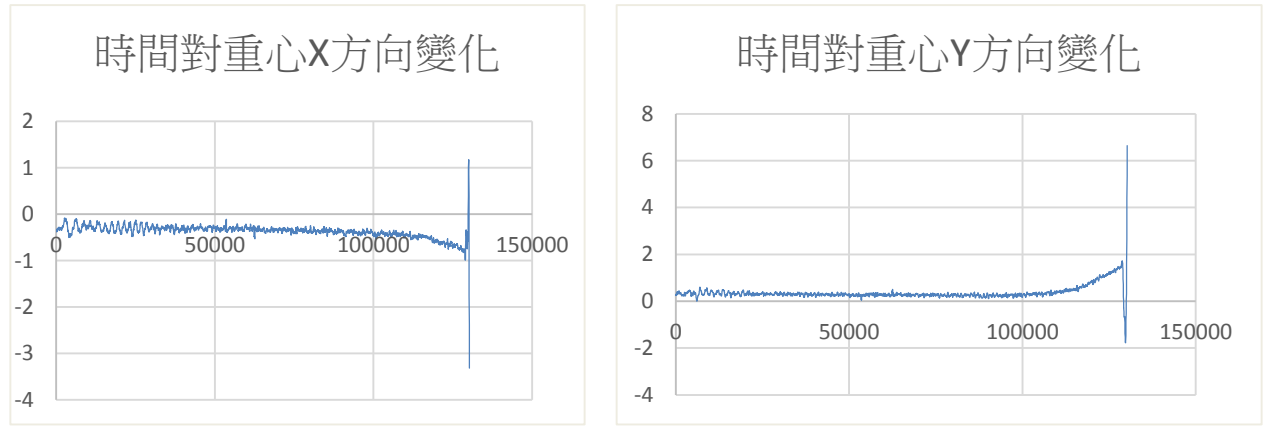

圖 4-7-2 時間對重心 X 方向變化 **2000 mm × 2000 mm × 3000 mm × 3000 mm × 5000 mm × 5000 mm × 5000 mm × 5000 mm × 5000 mm × 5000 mm × 5000 mm × 5000 mm × 5000 mm × 5000 mm × 5000 mm × 5000 mm × 5000 mm × 5000 mm × 5000 mm × 5000 mm ×** 

- (二)由(圖 4-7-2/4-7-3)可看出紙盒於受力後會持續有些微震動的現象直到紙盒崩垮,代表著 紙盒上方的重量傳遞至紙盒上造成紙盒表面震動,破壞紙張支撐力。另外由此也可推測 為何 V 型支撐能有效增加紙盒承重,因為 V 型支撐可避免紙盒表面震動,減少紙張支撐 力的破壞,進一步增加紙盒承重。
- (三)我們可以將各個紙盒重心的震動、變化規律統整,歸納出一套紙盒的崩垮通則,將其作 為參數輸入程式中,達到預測紙盒崩垮的功能。這也可用於建築上,經過建築材料的分 析即可預警房屋的崩垮、倒塌,增加逃離時間。

### 伍↓ 結論

我們自行編寫了一套程式,將 Wii Balance Board 與 USB 攝影機整合成 Wii Balance Board 即時重心測量系統(以下簡稱 WBMS),並以這個系統實驗得到下列結果:

- 一、 WBMS 重量量測誤差僅 0.15%,為有效實驗器材。
- 二、 這套系統的輸出檔可進行數位化的處理,更可整合成為一套測量監測系統。
- 三、 WBMS 可即時記錄紙盒受到各重量時,重心及外表形變過程。
- 四、 直條及橫條結構偏離中心愈多,其紙盒的承重量會隨之下降,代表結構要保持對稱。
- 五、 直條型及橫條型結構效益隨結構片數增加而下降,十字型結構效益也不是呈現水平的, 與一般人想像的不同。
- 六、直條型結構效益遠大於用紙量為其兩倍的橫條型結構,代表其結構效益較佳。
- 七、結構與邊框的交點最能有效的增加紙盒的承重。
- 八、以最佳結構效益的 V 型支撐紙盒取代單片橫條型結構,可將橫條型原本 33.9 公斤的承 重大幅提升至 88.4 公斤,顯現了邊框交點的重要性。
- 九、能使紙盒承重有效增加是要將結構有效的分配,圍出一個最大的柱體支撐區。
- 十、 WBMS 能以小於 0.8%的誤差,精準的記錄單擺及 Y 擺的重心軌跡、週期而成為有效幫助 此類實驗的實驗裝置。
- 十一、 推測 V 型支撑可避免紙盒表面震動,有效增加紙盒承重。
- 十二、我們可以將各個紙盒重心的震動、變化規律統整,達到預測紙盒崩垮的功能。
- 十三、 WBMS 符合物聯網的概念,可將資料上傳至雲端中,從遠端擷取資料。

### 陸↓ 參考資料

- 一、「台科大紙橋 耐重 300 公斤可行機車」媒體報導 http : [//secretariat.ntust.edu.tw/files/15-1020-14795,c44-1.php](http://secretariat.ntust.edu.tw/files/15-1020-14795,c44-1.php)
- 二↓ WiimoteLib by BrianPeek http:[//brianpeek.com/page/wiimotelib](http://brianpeek.com/page/wiimotelib)
- $\Xi$   $\cdot$  Harrison Bartlett, Jeff Bingham and Lena H. Ting(2012). Validation and calibration of the wii balance board as an inexpensive force plate

http:[//www.asbweb.org/conferences/2012/abstracts/149.pdf](http://www.asbweb.org/conferences/2012/abstracts/149.pdf)

- 四、林明瑞等(2010)。高二上物理(100-106 頁)。南一書局。
- 五、新竹市第二十一屆科展"壓不扁的盒子-柱體結構研究" 2004
- 六、 Science Monthly 科學月刊 2014.8 月號(570-571 頁)"Lissajous 曲線"

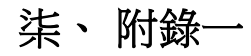

Imports Microsoft.VisualBasic Imports System Imports System.Drawing Imports System.Drawing.Imaging Imports System.Windows.Forms

Partial Public Class WiimoteInfo

Imports WiimoteLib Namespace WiimoteTest 將 Wiimote Lib 函數庫引入以連結 Wii Balance Board ∘

 Inherits UserControl Private Delegate Sub UpdateWiimoteStateDelegate(ByVal args As WiimoteChangedEventArgs) Private Delegate Sub UpdateExtensionChangedDelegate(ByVal args As WiimoteExtensionChangedEventArgs) Private mWiimote As Wiimote Dim plus As Double = 0.0 Dim plusTR As Double = 0.0 Dim plusTL As Double = 0.0 Dim plusBL As Double = 0.0 Dim plusBR As Double = 0.0 Dim all As Double = 0.0 Dim allTL As Double = 0.0 Dim allTR As Double = 0.0 Dim allBL As Double =  $0.0$  Dim allBR As Double = 0.0 Dim lastAll() As Double Dim lastAllTL() As Double Dim lastAllTR() As Double Dim lastAllBL() As Double Dim lastAllBR() As Double Dim lastAllGX() As Double Dim lastAllGY() As Double Dim gX As Double = 0.0 Dim gY As Double = 0.0 Dim path(100000) As System.Drawing.PointF Dim paths As Integer = -1 Dim log(99999, 7) As Double Dim logNow As Integer = 0 Public Sub New() InitializeComponent() End Sub Public Sub New(ByVal wm As Wiimote) Me.New() mWiimote = wm End Sub Public Sub UpdateState(ByVal args As WiimoteChangedEventArgs) BeginInvoke(New UpdateWiimoteStateDelegate(AddressOf UpdateWiimoteChanged), args) End Sub Public Sub UpdateExtension(ByVal args As WiimoteExtensionChangedEventArgs) BeginInvoke(New UpdateExtensionChangedDelegate(AddressOf UpdateExtensionChanged), args) End Sub Private Sub UpdateWiimoteChanged(ByVal args As WiimoteChangedEventArgs) Dim ws As WiimoteState = args.WiimoteState For i As Integer = 24 To 2 Step -1 lastAll(i) = lastAll(i - 1) lastAllTL(i) = lastAllTL(i - 1) lastAllTR(i) = lastAllTR(i - 1) lastAllBL(i) = lastAllBL(i - 1) lastAllBR(i) = lastAllBR(i - 1) lastAllGX(i) = lastAllGX(i - 1)  $lastAllGY(i) = lastAllGY(i - 1)$  Next lastAll(1) = ws.BalanceBoardState.WeightKg - plus lastAllTL(1) = ws.BalanceBoardState.SensorValuesKg.TopLeft - plusTL lastAllTR(1) = ws.BalanceBoardState.SensorValuesKg.TopRight - plusTR lastAllBL(1) = ws.BalanceBoardState.SensorValuesKg.BottomLeft - plusBL 以 24 筆移動チ 均擷取重量及重 心。○

 lastAllBR(1) = ws.BalanceBoardState.SensorValuesKg.BottomRight - plusBR  $all = 0$ allTL =  $0$ 

26

- $allTR = 0$
- $allBL = 0$  $allBR = 0$

```
gX = 0gY = 0 For i As Integer = 1 To 24 
        all = all + lastAll(i) allTL = allTL + lastAllTL(i) 
         allTR = allTR + lastAllTR(i) 
         allBL = allBL + lastAllBL(i) 
         allBR = allBR + lastAllBR(i) 
    Next 
   all = all / 24allTL = allTL / 24allTR = allTR / 24 allBL = allBL / 24 
   allBR = allBR / 24 End Sub 
Public WriteOnly Property Wiimote() As Wiimote 
    Set(ByVal value As Wiimote) 
         mWiimote = value 
    End Set 
End Property 
Private Sub Button1_Click(ByVal sender As System.Object, ByVal e As System.EventArgs) Handles Button1.Click 
    Dim abc As Double = 0.0 
   Dim abcTL As Double = 0.0 Dim abcTR As Double = 0.0 
   Dim abcBL As Double = 0.0 Dim abcBR As Double = 0.0 
   For i As Integer = 1 To 6 abc = abc + Val(mWiimote.WiimoteState.BalanceBoardState.WeightKg) 
         abcTL = abcTL + Val(mWiimote.WiimoteState.BalanceBoardState.SensorValuesKg.TopLeft) 
         abcTR = abcTR + Val(mWiimote.WiimoteState.BalanceBoardState.SensorValuesKg.TopRight) 
         abcBL = abcBL + Val(mWiimote.WiimoteState.BalanceBoardState.SensorValuesKg.BottomLeft) 
         abcBR = abcBR + Val(mWiimote.WiimoteState.BalanceBoardState.SensorValuesKg.BottomRight)
         System.Threading.Thread.Sleep(100) 
    Next 
   plus = abc/6 plusTL = abcTL / 6 
    plusTR = abcTR / 6 
    plusBL = abcBL / 6 
    plusBR = abcBR / 6 
End Sub 
Private Sub Timer1_Tick(ByVal sender As System.Object, ByVal e As System.EventArgs) Handles Timer1.Tick 
    lblBBTotal.Text = Mid(all.ToString, 1, 5) & "KG" 
    lblBBTL.Text = Mid(allTL.ToString, 1, 5) 
    lblBBTR.Text = Mid(allTR.ToString, 1, 5) 
    lblBBBL.Text = Mid(allBL.ToString, 1, 5) 
    lblBBBR.Text = Mid(allBR.ToString, 1, 5) 
End Sub 
Private Sub Button2_Click(ByVal sender As System.Object, ByVal e As System.EventArgs) Handles Button2.Click 
    For i As Integer = 0 To 99999 
         path(i) = Nothing 
    Next 
   paths = -1 Me.Refresh() 
End Sub 
Private Sub Timer2_Tick(ByVal sender As System.Object, ByVal e As System.EventArgs) Handles Timer2.Tick 
    Dim angle As Double = 30 * Math.PI / 180 
    gX = Math.Cos(angle) * allTR + Math.Cos(angle) * allBR - Math.Cos(angle) * allTL - Math.Cos(angle) * allBL 
    gY = -Math.Sin(angle) * allTR - Math.Sin(angle) * allTL + Math.Sin(angle) * allBL + Math.Sin(angle) * allBR 
   gX = gX * 10gY = \frac{y}{gY} * 10 Me.Refresh() 
    Dim drawFont As New Font("Arial", 12)
    Me.CreateGraphics.DrawString("X", drawFont, Brushes.Black, 551 - 6, 200 - 6)
    Me.CreateGraphics.DrawRectangle(Pens.Black, 451, 150, 200, 100) 
    Dim P1 As Pen = New Pen(Brushes.Red, 3) 
    Dim P2 As Pen = New Pen(Brushes.Green, 1) 
    Me.CreateGraphics.DrawEllipse(P1, Convert.ToSingle(551 + gX), Convert.ToSingle(200 + gY), 8, 8) 
    Dim ax As Single = Convert.ToSingle(551 + gX) 
    Dim ay As Single = Convert.ToSingle(200 + gY) 
   paths = paths + 1 path(paths) = New System.Drawing.PointF 
    path(paths).X = ax 
    path(paths).Y = ay 
     Dim pathB(paths) As System.Drawing.PointF 
                               以 24 筆移動チ
                               均擷取重量及重
                               小」。
                                                                        以分力公式計算
                                                                        重心位置並繪製
                                                                        於軟體視窗中。
```
 $\overline{\mathcal{T}}$ 

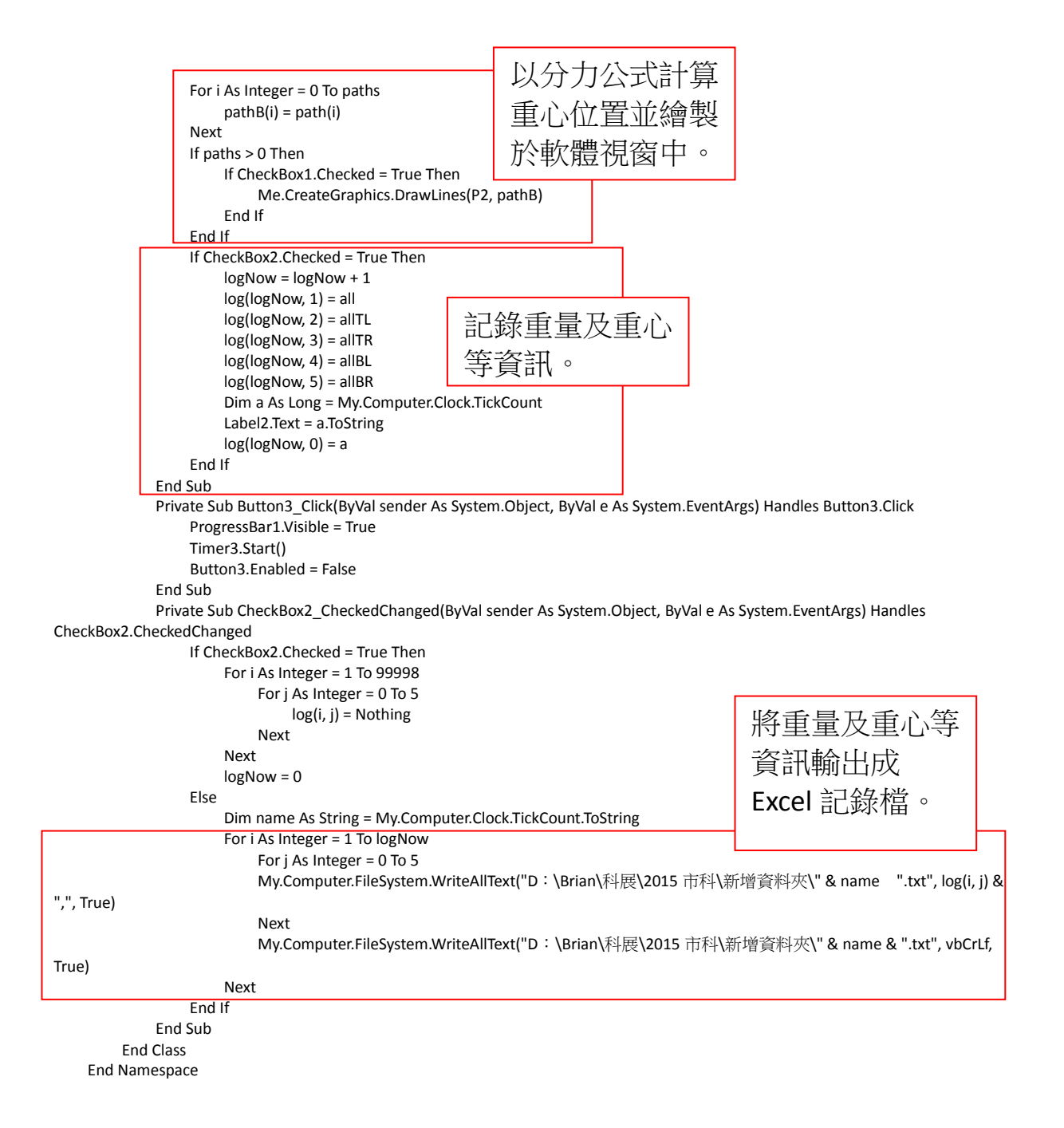

# そ評語た**030823**

- 1. 與電腦的連結:Wii、CCD影像、藍芽及 USB 為介質。
- 2. 測試紙箱加不同組合支撐(垂直、水平)。
- 3. 上述分項實驗如能更詳細連結會更好。